# W32-6241MRMX/MRMX2/MRMX3 エーディーシー

微小抵抗の高精度測定!| 6240A/40B/41A/42/43/44 6253/6254 直流電圧・電流源/モニタ 多チャンネル測定に対応

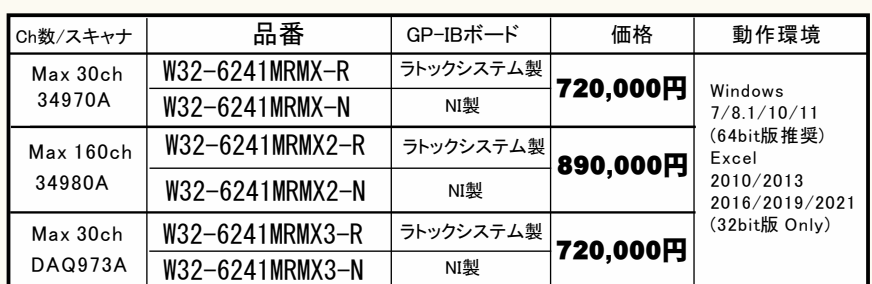

### ナノボルトメータ 2182A/34420A

2182Aは、ケースレー社の商標です。 34420Aは、キーサイト・テクノロジー社の商標です。 6240A,6240B,6241A,6242,6243,6244は、エーディーシー社の商標。

### ĒF.

## ◆小さな測定電流による微小抵抗測定ソフト(多チャンネル対応)

一般的な抵抗情故のない方法がある場合、大電流の通電で測定が行われます。 市販の抵抗計の場合、数mΩの測定では1Aの通電が行われる場合があります。 しかし、大電流では試料が破損したり、または、規格で通電電流の規定がされいる場合 、数mΩの抵抗を数mAの通電で測定しなければならない場合が生じます。

数mΩの抵抗を数mAの通電電流で測定する場合、試料端の数μVの電圧降下を正確に 測定する必要があります。こ こで発生する大きな問題は、測定器と試料間を結ぶケーブ ルで生じる数 μ V程度の熱起電力が測定誤差となることです。多チャンネル測定で、スキ ャナーを介するとその切換リレー内部の熱起電力がさらに誤差要因として加算されます。 この熱起電力による測定誤差は、数10%~数100%に及ぶ場合もあります。

上記の理由により、微小な抵抗を小さな通電電流で測定する場合、電流反転法という 測定手法を使用して熱起電力による電圧成分を除去し、試料両端の数μVを正確に 測定する必要があります。 一般的なマルチメータでは原理的に1µV以下の正確な電圧 測定ができないため、ここで使用される測定器は、1uV以下の測定が可能な、KEITHLEY 社2182Aや、KEYSIGHT(旧アジレント)社34420Aなどのナノボルトメータになります。

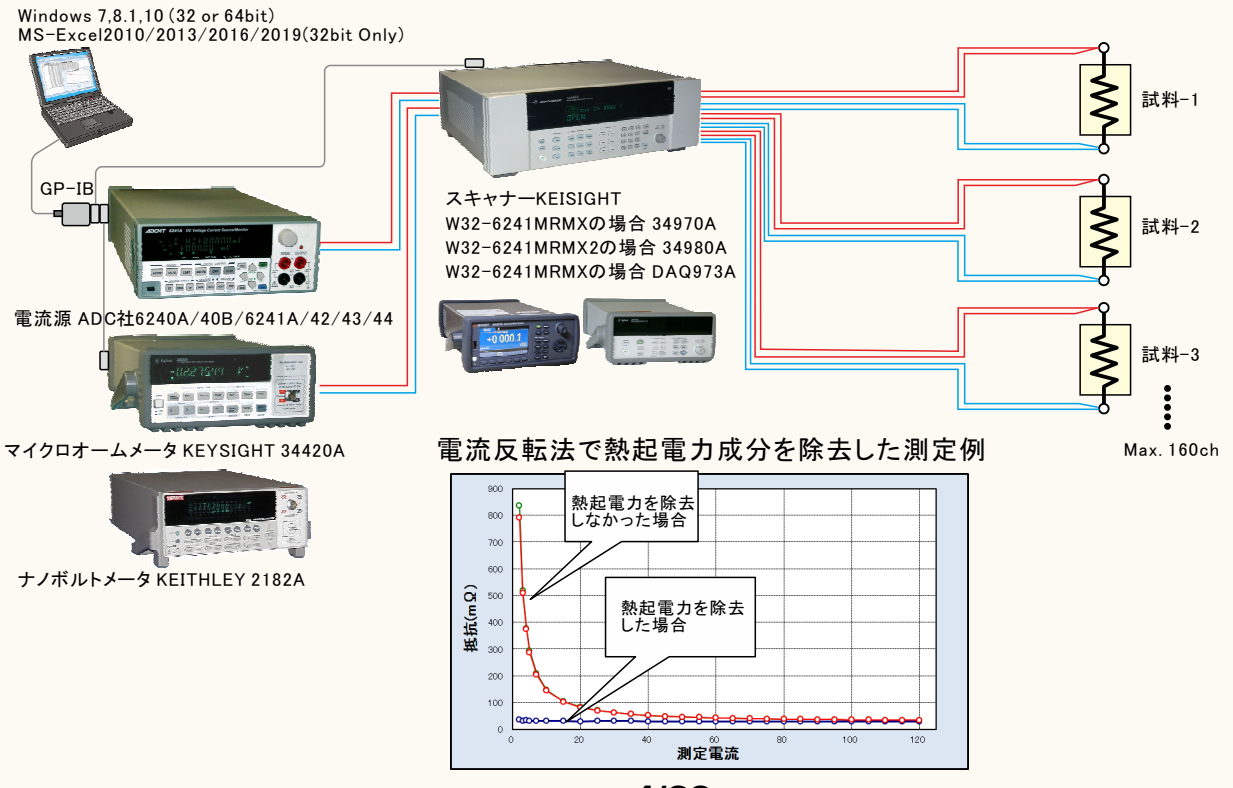

#### ◆電流反転法による測定で、熱起電力による測定誤差を除去し、高精度な微小抵抗測定をおこないます。

通常、抵抗計を使用した微小抵抗測定では、0.1Aから1.0A程度の大き目な電流を通電して測定が行われます。しかし、被測定物によっては、被測定物の破損、 または発熱を招くため、このような大きめな電流を通電できない場合があります。このとき、数mA、または、数uAでの測定電流で抵抗を測定することになりますが、 測定用配線ケーブル類の熱起電力の影響を大きく受ける結果となります。

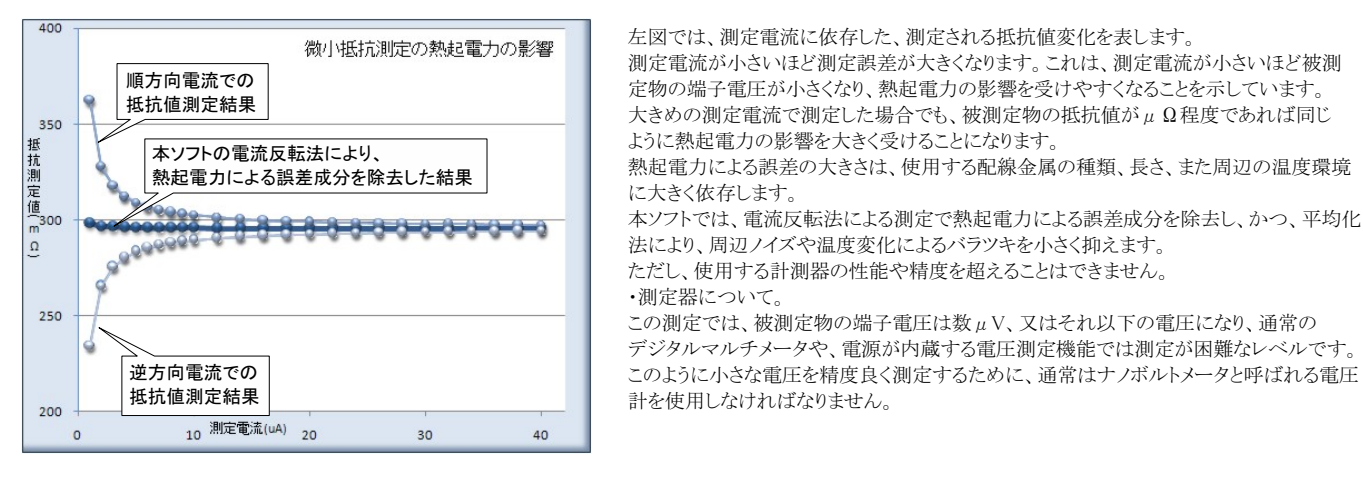

### 本ソフトでスキャナOFFで使用する場合、対応する計測器の範囲

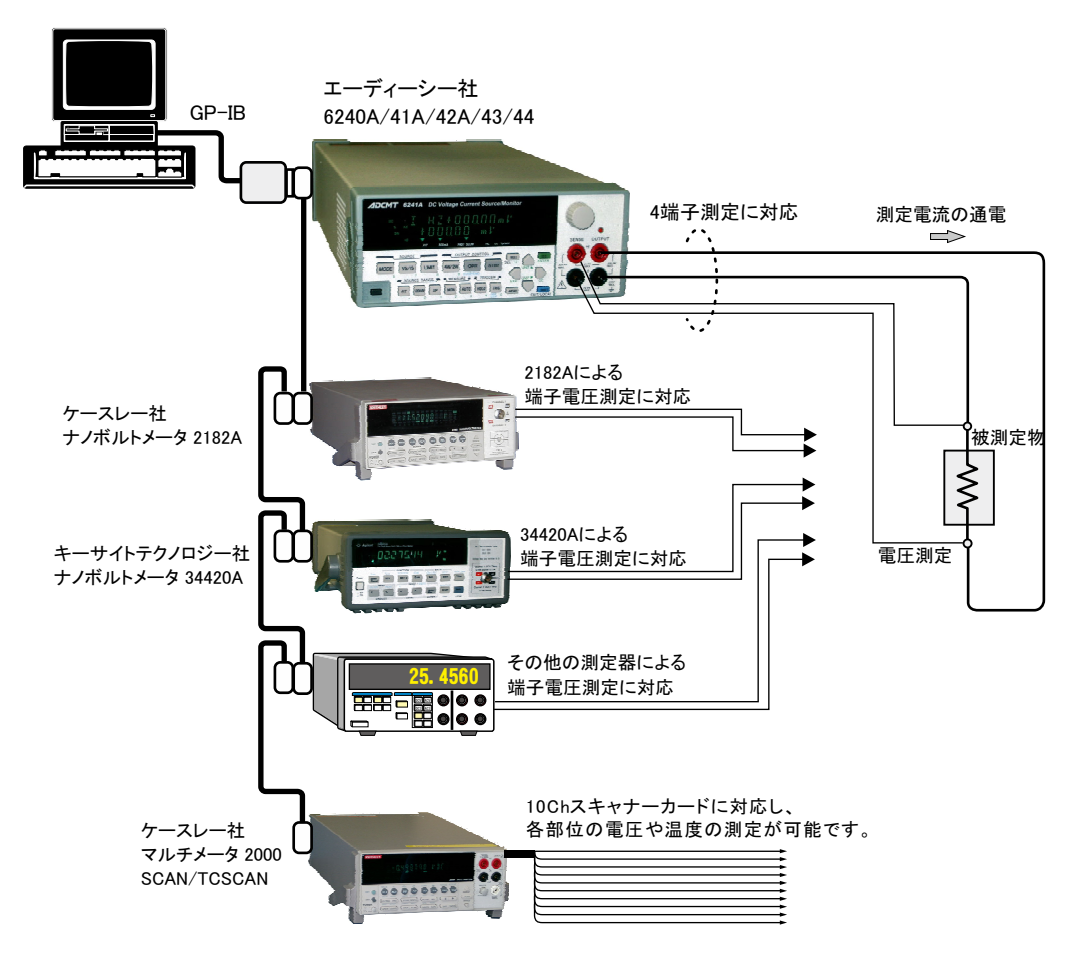

### 誤差要因を除去して、微小抵抗の測定を行なうことができます。

小電流による微小抵抗を測定しようとすると、主に下記の誤差要因により正しい抵抗値が測定できません。 注)本ソフトを使用しても、使用する測定器が持つ測定精度以上の測定はできません。

- 1.測定用ケーブルで生じる熱起電力によるオフセット電圧。
	- 2.外来ノイズによる測定値のバラツキ。

3.測定電圧の分解能不足や精度不足。

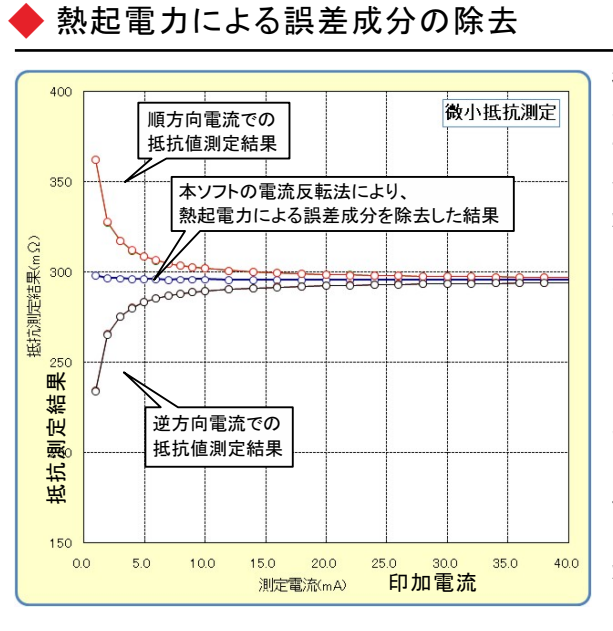

微小抵抗をあまり大きくない電流で測定しようとすると、  $\zeta$  不可端の電圧は数  $u$  V程度の電圧になる場合があり ます。例えば、1mΩの抵抗体を10mAの通電で測定しよ うとすると、抵抗体両端の電圧は10μVとなり、この微小 な電圧を高精度に測定する必要があります。 しかし、電圧測定のために使用するケーブルの金属接 合部にはゼーベック効果による熱起電力が発生し、そ の電圧成分が誤差要因となります。その電圧の大きさ は、使用するケーブルや周辺の温度環境によって異な りますが、数μVになる場合があります。 そのため、使用する測定ケーブルは、途中で異種金属 との接合を避け、同種金属で、かつ極力短いケーブルを 使用することが必要です。抵抗が小さいほど、また、測定 電流が小さいほど、熱起電力の影響を大きく受けることに なります。左図は、印加電流をスイープして抵抗値を測定 した例ですが、印加電流が小さいと測定される抵抗値の 誤差が増えることが解ります。

本ソフトは、熱起電力の誤差成分を除去するために、3つの手法をサポートしております。

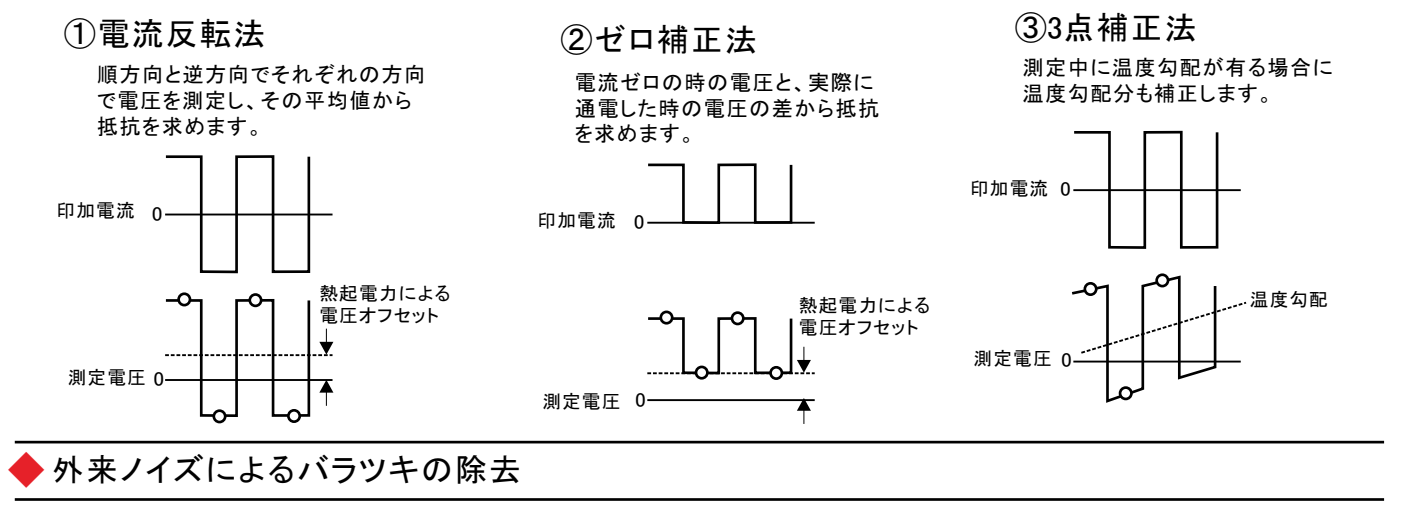

3 測定データの平均化処理 2.5 実測値のバラツキ 2 抵抗<br>抵抗1<br>抵抗2 平均化処理値 E抗(mΩ) (mΩ) 1.5 抵抵抗5.5 抵抗抗抗抗抗抗抗抗抗抗抗抗抗抗 1 8  $0.5$  $\overline{0}$ 0 10 20 30 40 50 60 70 80 時間(sec

「電流反転法」「ゼロ補正法」は、平均化回数を 最大100回まで設定が可能です。 測定系への外来ノイズの進入に対する対策を行

なうことが基本ですが、除去できない測定値の バラツキは、平均化処理によって安定した測定値 を取得できます。

左図では、印加電流値を一定で「電流反転法」で 同一の供試体を繰返し測定した例です。順方向で の4回測定値の平均値と、逆方向での4回測定値の 平均値をさらに平均して抵抗値を算出しています。 安定した抵抗値が得られています。

## 本ソフトを使用するために必要な計測器の設定

### KEITHLEY 2182Aの設定

「SHIFT」を押して、「DIGITS」(GPIB)キーを押して、 GP-IBをONに設定します。

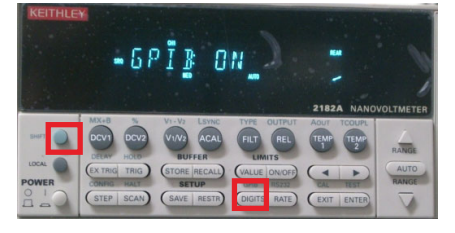

### 「ENTER」キーを押して、アドレスを設定します。

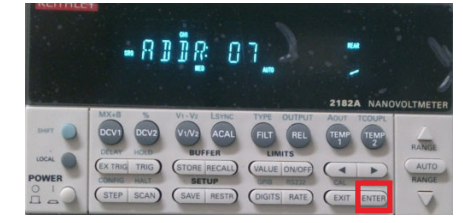

もう1度「ENTER」キーを押して、ラングエッジを 「SCPI」に設定します。

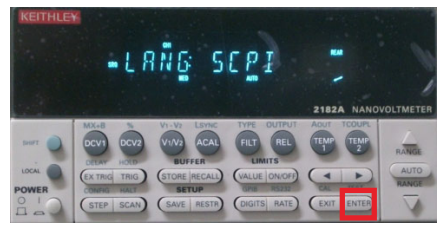

### KEITHLEY 2000の設定

「SHIFT」ボタンを押した後、「DIGITS」 、smir i jay-z c grucket<br>(GPIB)ボタンを押します。<br>下記のように「GPIB ON」にして「ENT<br>ER」ボタンで確定します。

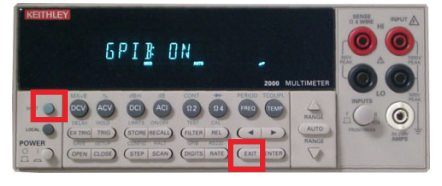

測定器のGP-IBアドレスを任意のアド<br>レスに設定し「ENTER」ボタンで確定 します

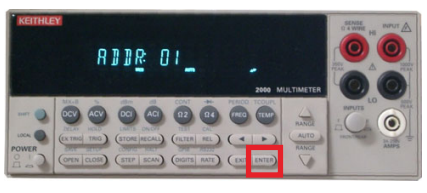

測定器のラングエッジを「SCPI」に設<br>定し「ENTER」ボタンで確定します。

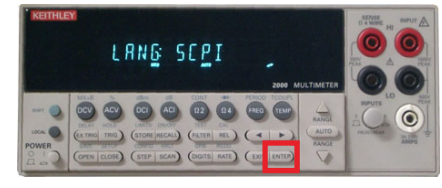

#### スキャナOFFで使用す 曷 の種 ИЕ

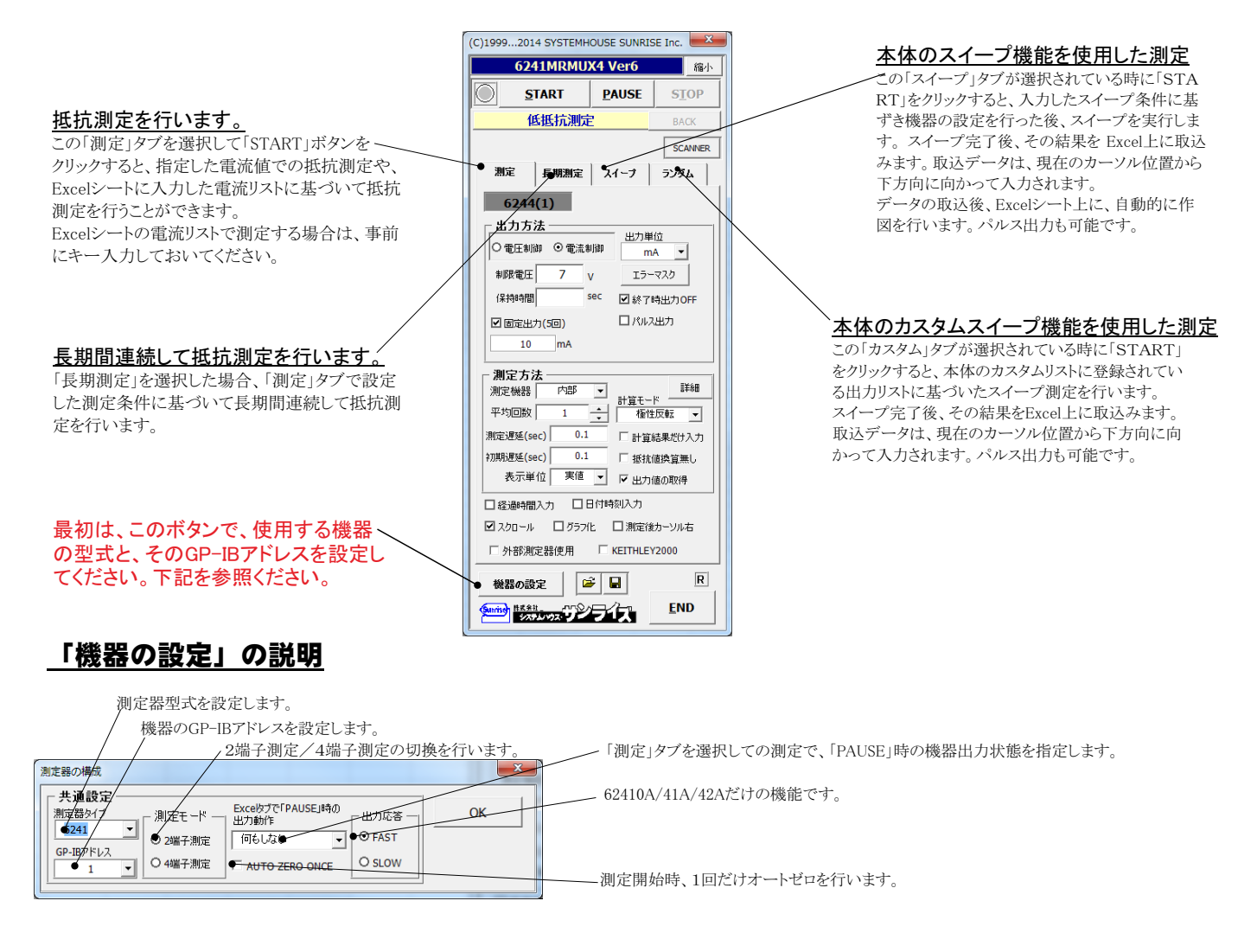

### 微小抵抗測定の配線方法

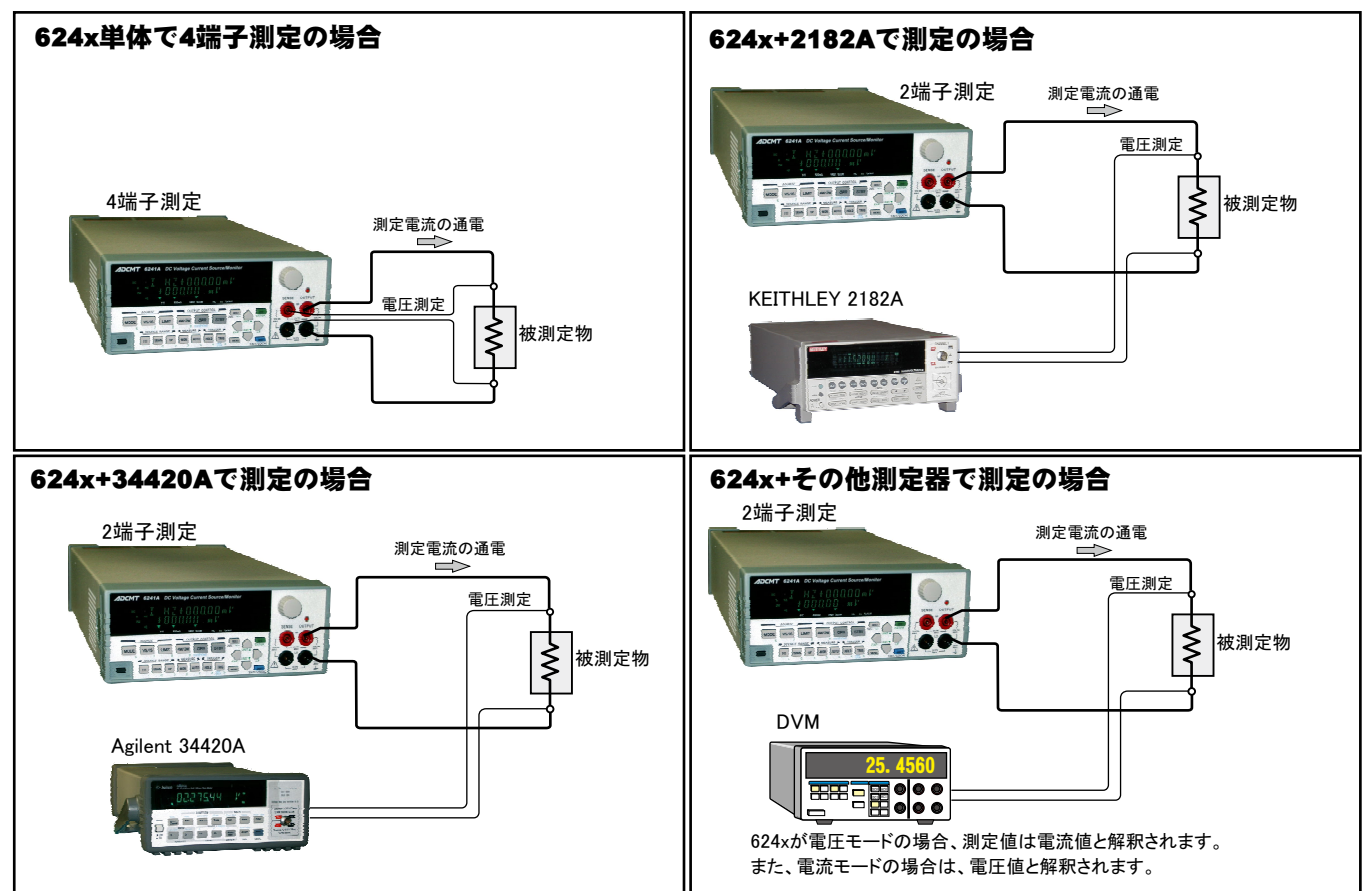

### 測定電流を変更しながらの抵抗測定例

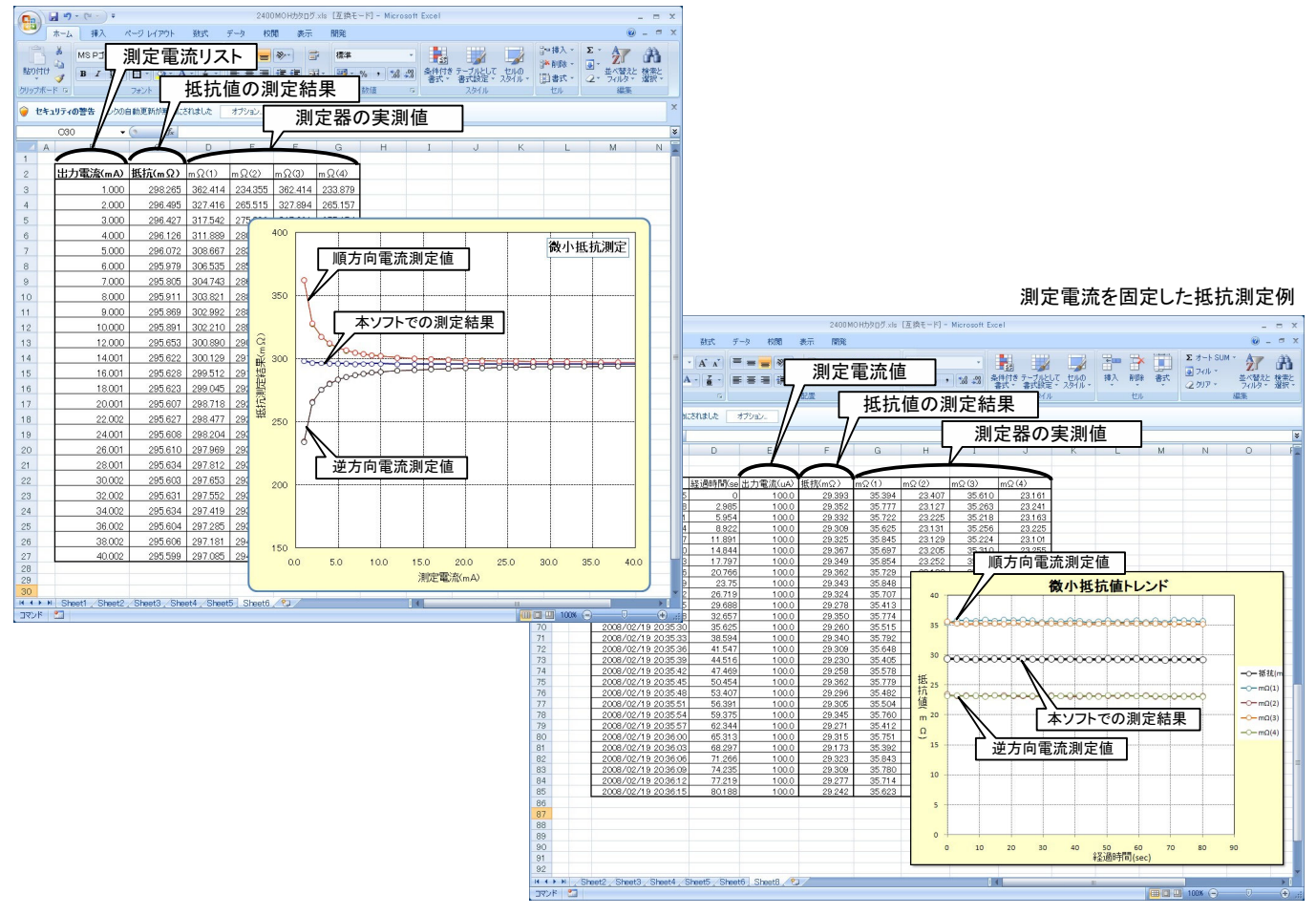

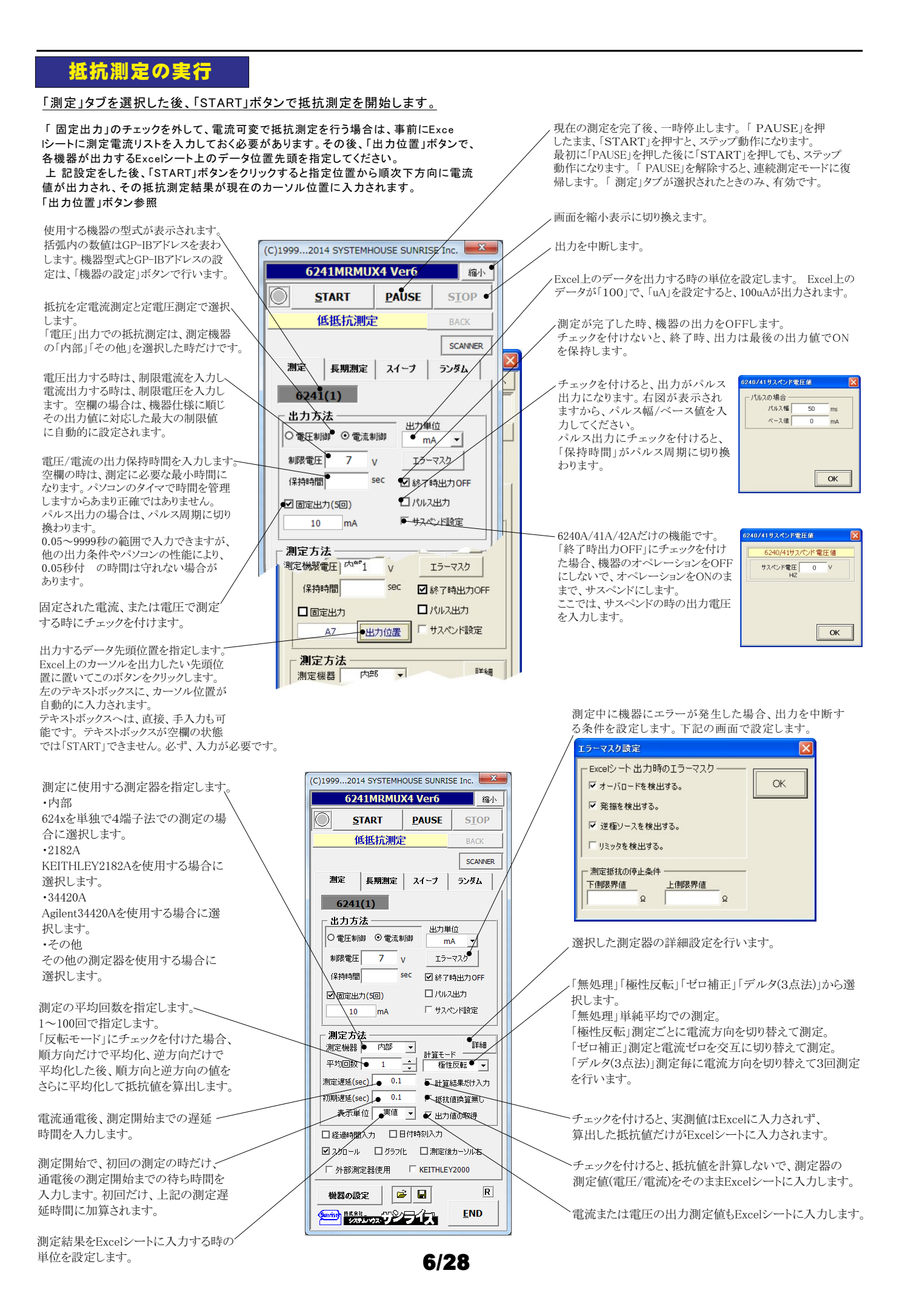

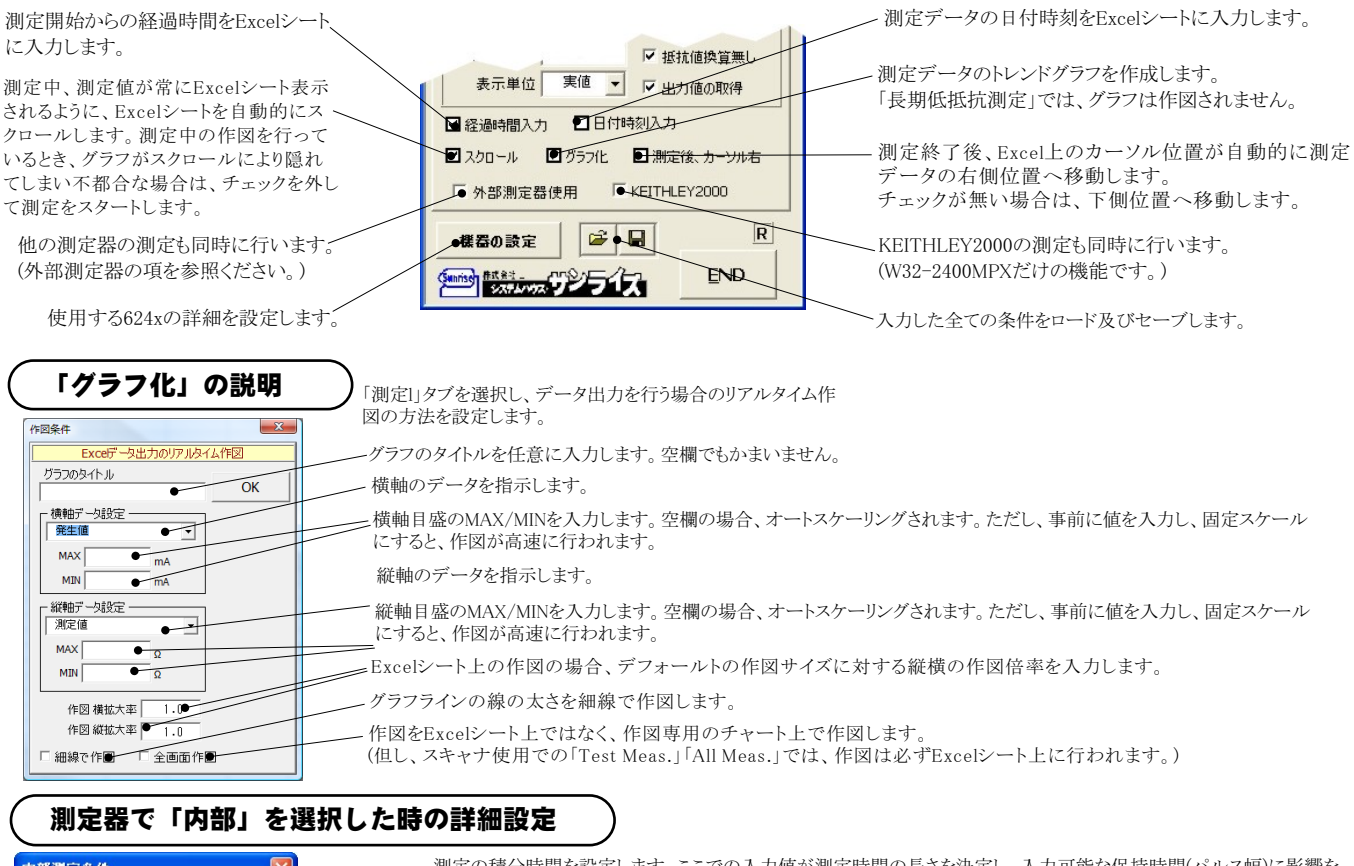

#### -<br>内部测定条件 測定の積分時間を設定します。ここでの入力値が測定時間の長さを決定し、入力可能な保持時間(パルス幅)に影響を 6244 内部測定条件 丘シキオ 積分時間 1PLC → ·測定をオートレンジで行います。マニュアルレンジでは、制限電流によって決まるレンジに固定されます。 **WAUOT RANGE**  $\overline{OK}$

### 測定器で「2182A」を選択した時の詳細設定

注)個々の項目の機能詳細につきましては、測定器の「User's Manual」を参照ください。

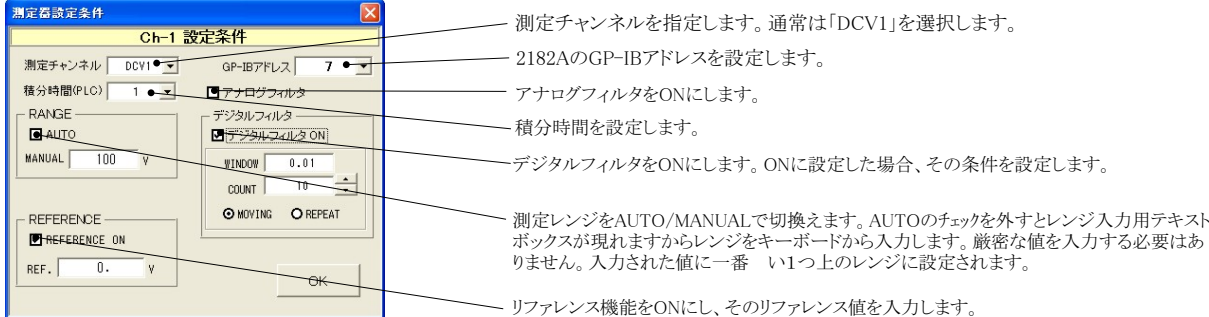

### 測定器で「34420A」を選択した時の詳細設定

### |<br>注)個々の項目の機能詳細につきましては、測定器の「User's Manual 」を参照ください。

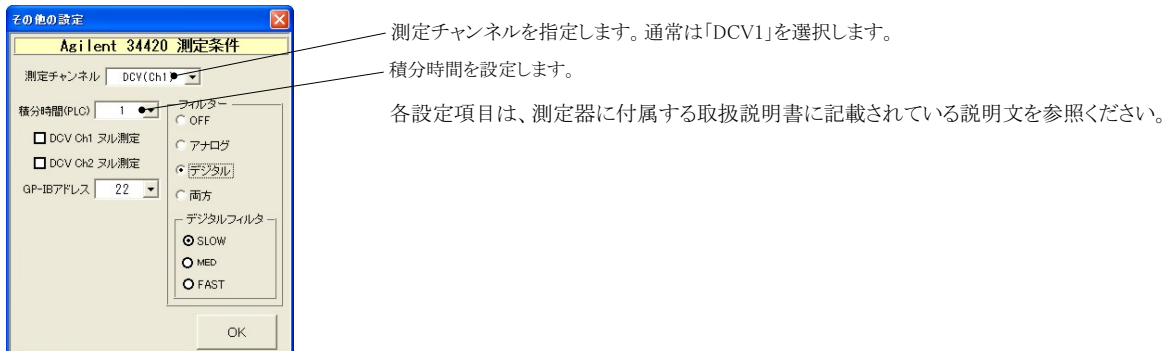

### 測定器で「その他」を選択した時の詳細設定

その他測定器とはGP-IBでパソコンと接続されている必要があります。

その他測定器から送られてくるデータのフォーマットは、ASCIIであり、複数のデータの場合(Max10個)、データ間はコンマで区切られている必要が あります。

注2)その他測定器からのデータ取り込みは、全ての測定器との通信を保証するものではありません。

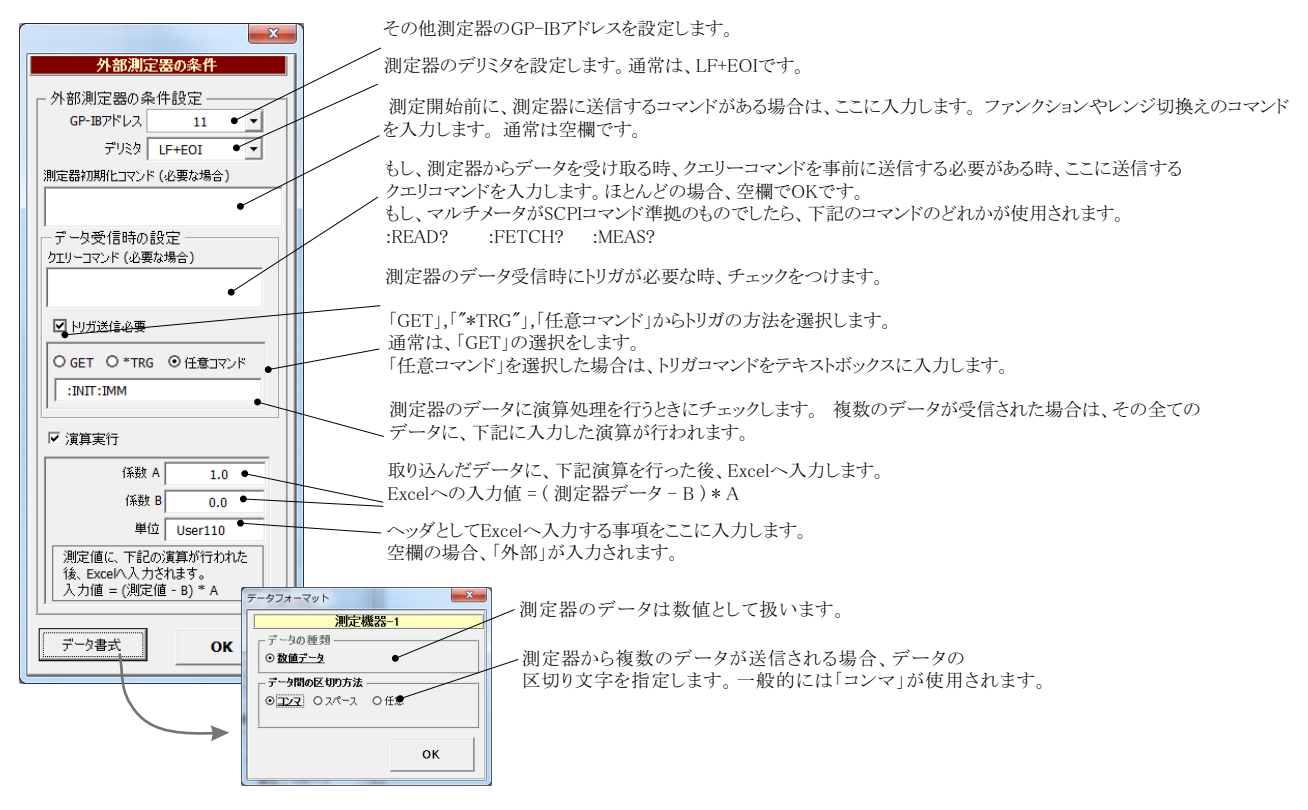

### 測定電流リストをExcelシートに入力する方法

この位置を出力位置に指定します。 出力データは、Excel上の任意の位置 に入力可能です

この位置にカーソルを置いて、試験を開始した場合の例です。 カーソル位置は任意ですが、測定結果は、カーソル位置から 下方向に入力されます。

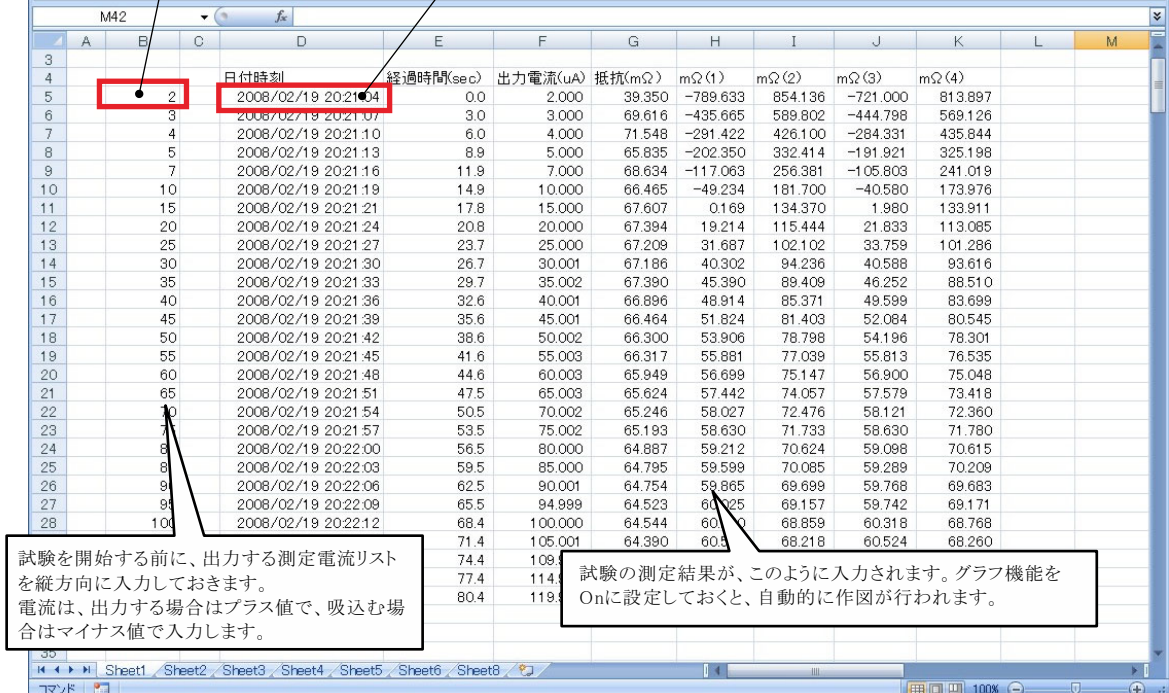

### 外部測定器(マルチメータ等)の設定方法

外部測定器とはGP-IBでパソコンと接続されている必要があります。(下図)

外部測定器から送られてくるデータのフォーマットは、ASCIIであり、複数のデータの場合(Max10個)、データ間はコンマで区切られている必要が 

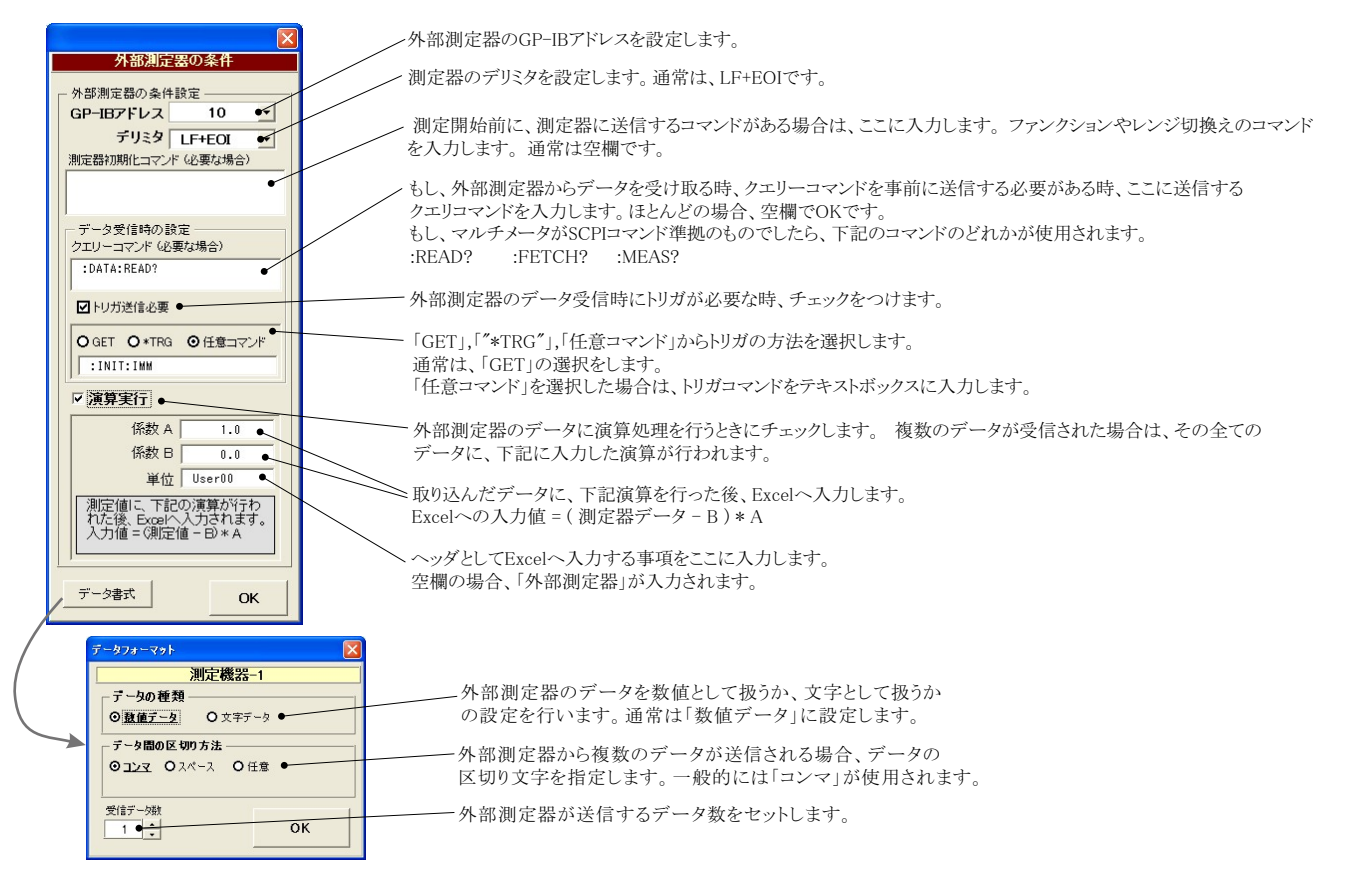

### KEITHLEY 2000を使用する場合の設定

#### 注)W32-6241MPXだけの機能です。

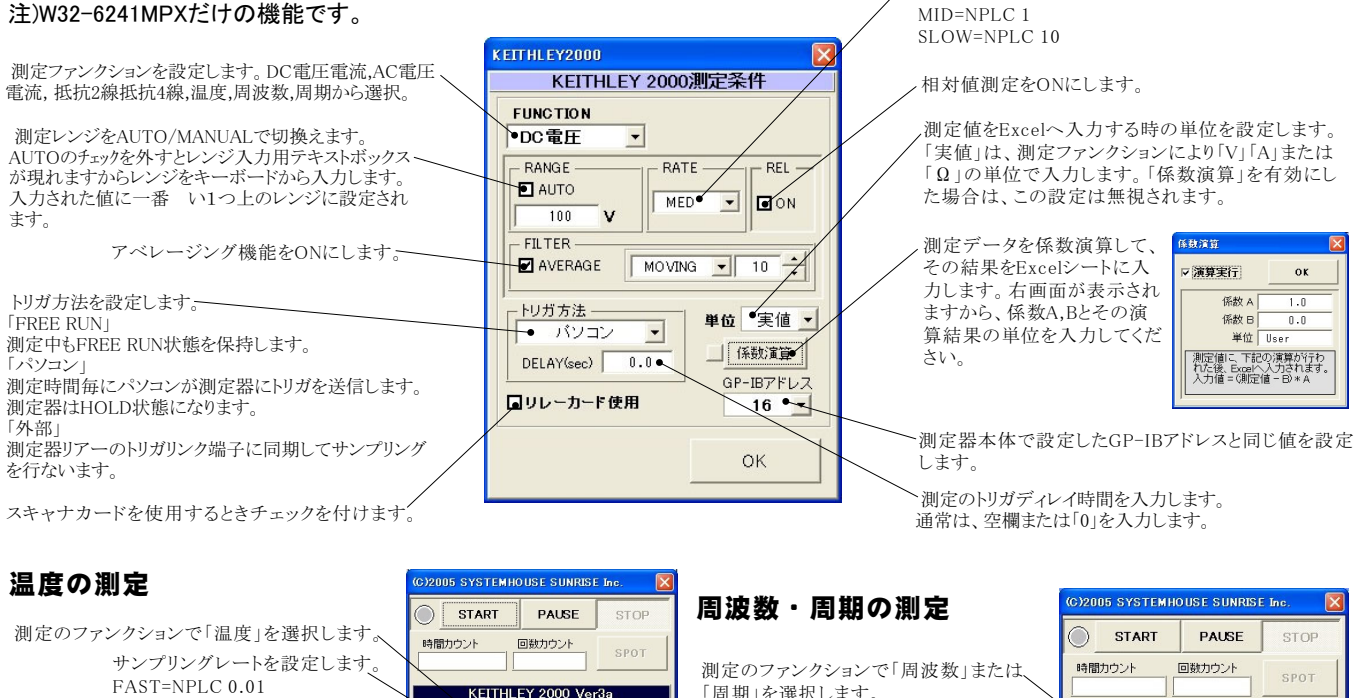

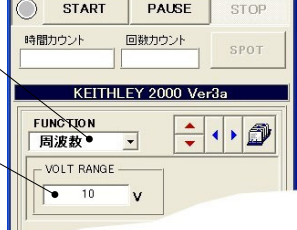

サンプリングレートを設定します。

 $FAST=NPI C 0 01$ 

アベレージング機能をONにし、その条件を 設定します。

FUNCTION

-<br>FILTER

トリガカ法

AVERAGE

 $\overline{\bullet}$  k

INT O'C

 $\overline{\phantom{a}}$ 

 $-$ RATE

MED

 $MOWING = 10$ 

 $\Rightarrow$ 

 $9/28$ 

 $MID=NPI.C.1$ 

SLOW=NPLC  $10$ 

執雷対のタイプを選択します (KIT)

温度の単位を選択します。(C.F.K)-

……<br>「周期」を選択します。

測定する電圧レンジを設定します。

### Model2000-SCAN スキャナカードを使用した測定方法

「 リレーカード使用」にチェックを付けると、下記画面が表示されますから、スキャン測定の条件を設定します。「リレーカード使用」チェック が付いた状態から下記画面を表示するためには、一旦チェックを外してから再度チェックを付けます。 。<br>各 チャンネルの測定ファンクション毎のサンプリングレイト(FAST,MID,SLOW)やアベレージング等の測定条件は事前に手動で設定しておく 必要があります。

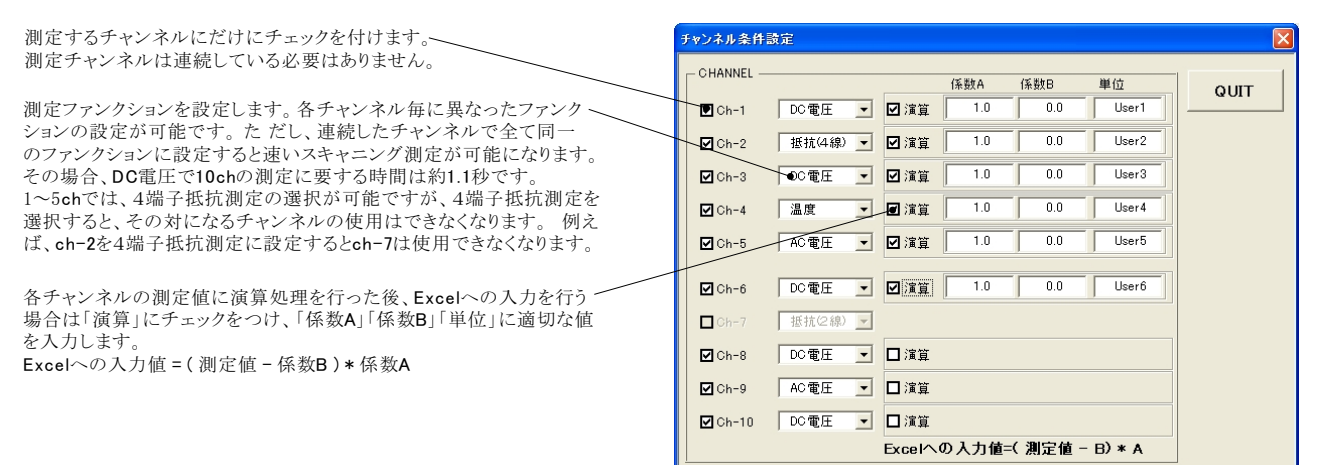

### スキャナカードの配線例

Model 2000-SCAN Scanner Card(10ch) Model 2000-TCSCAN Scanner Card(9ch)

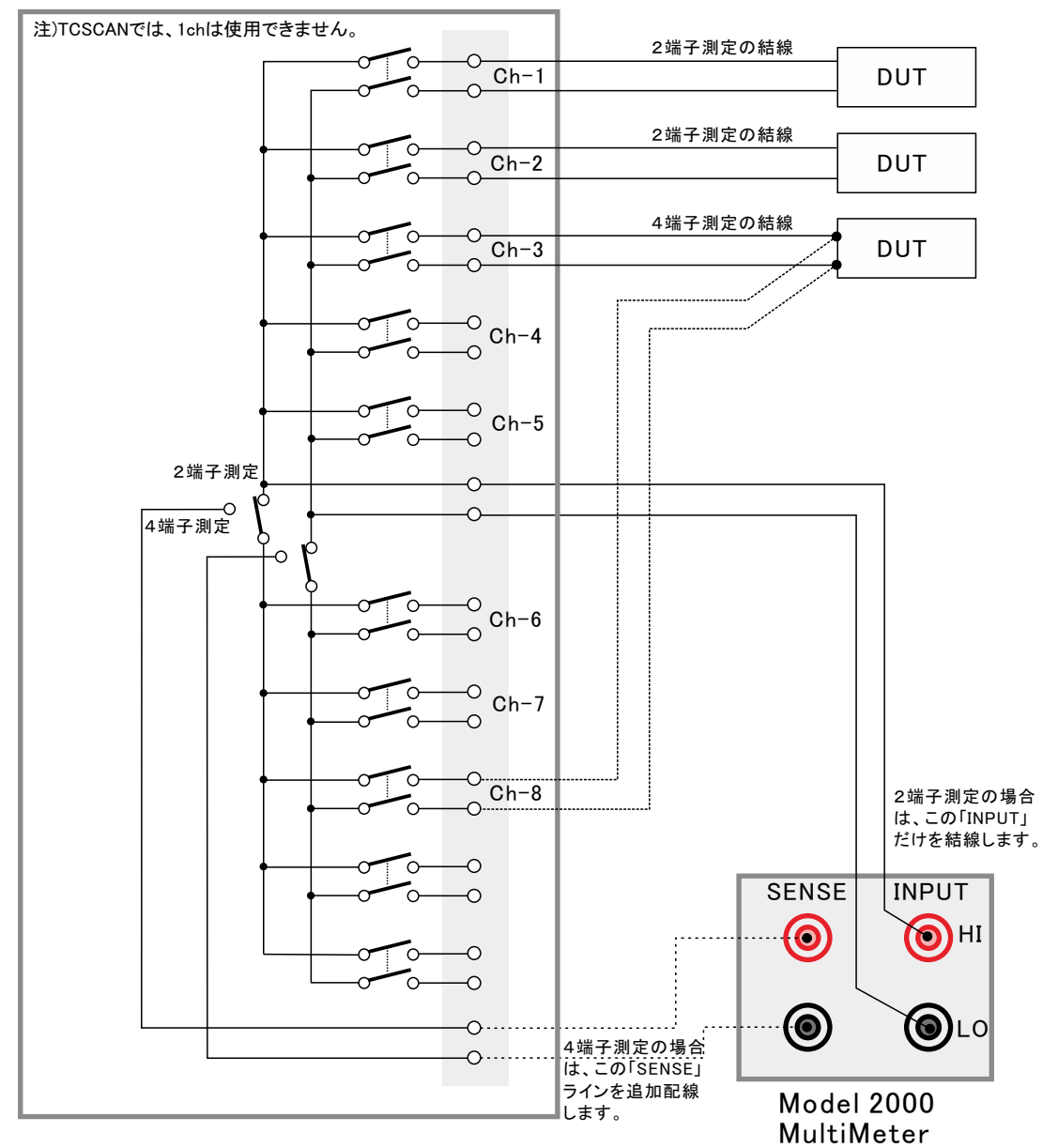

### 電流可変による抵抗値測定の注意事項

電流を 範囲に可変しながら抵抗値の測定をおこなう場合、測定データをグラフにより 大表示すると、下記のような僅かな段差が見られる場合があります。 - Jacob - Jacob - Jacob - Jacob - World - Jacob - Jacob - Jacob - Jacob - Jacob - Jacob - Jacob - Jacob - Jaco<br>これは、電圧電流発生器の出力レンジをオートレンジで測定した場合に、レンジの切り換わり点で発生します。 この段差を防ぎたい場合は、出力レンジを固定レンジにして測定を行ってください。

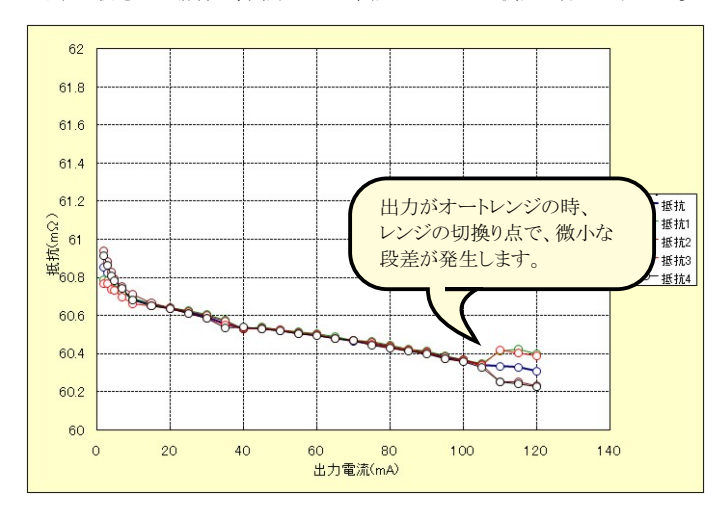

## 長期低抵抗測定を行う場合の設定 注W32-6241MRXだけの機能です。

「測定」タブで、固定出力にチェックを付けた時だけ「長期低抵抗測定」が可能になります。 また、測定条件は、全て「測定」タブの画面で設定した条件に従います。ただし、グラフの作図は行われません。

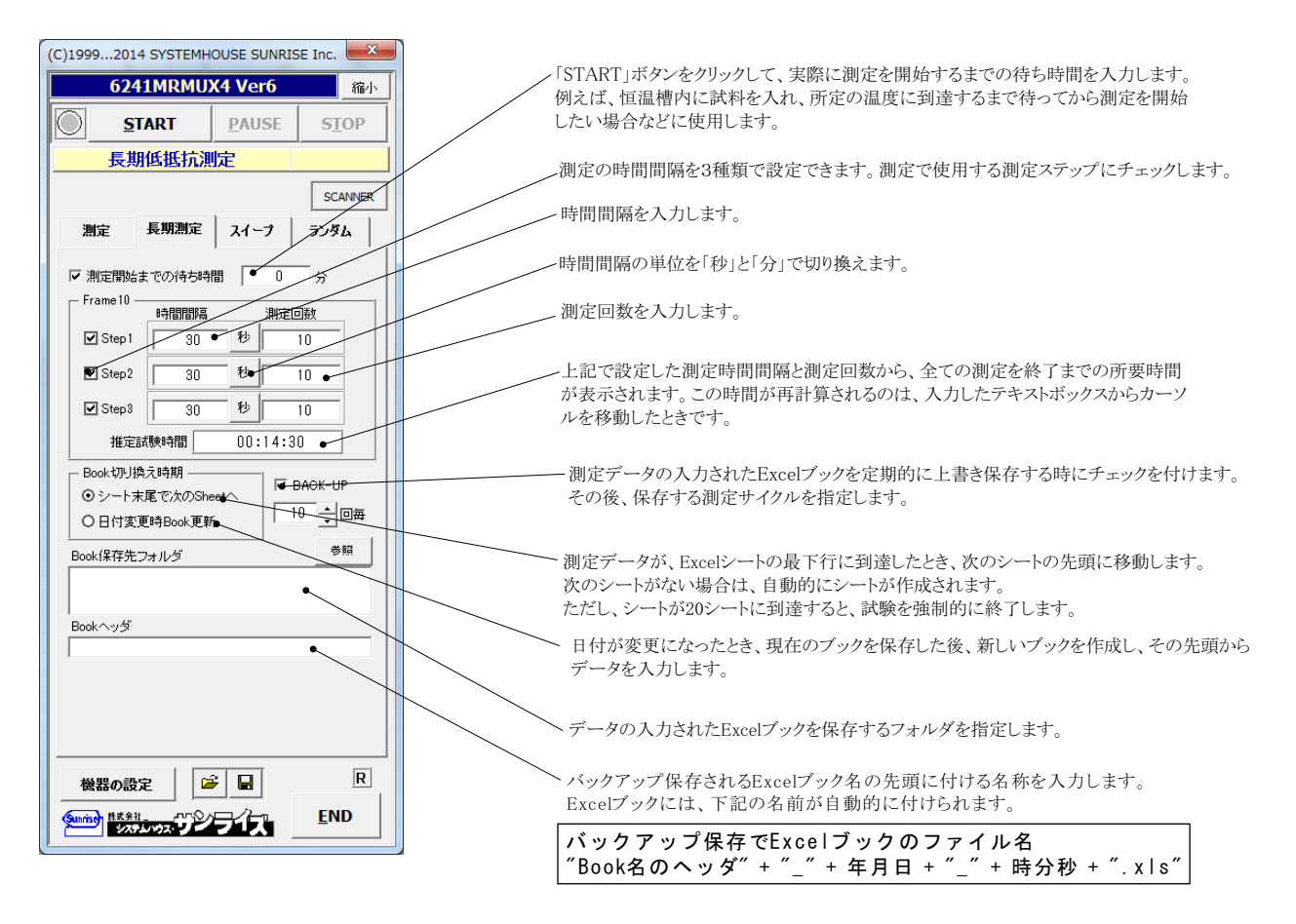

## 機器本体でのスイープ出力と測定を行う

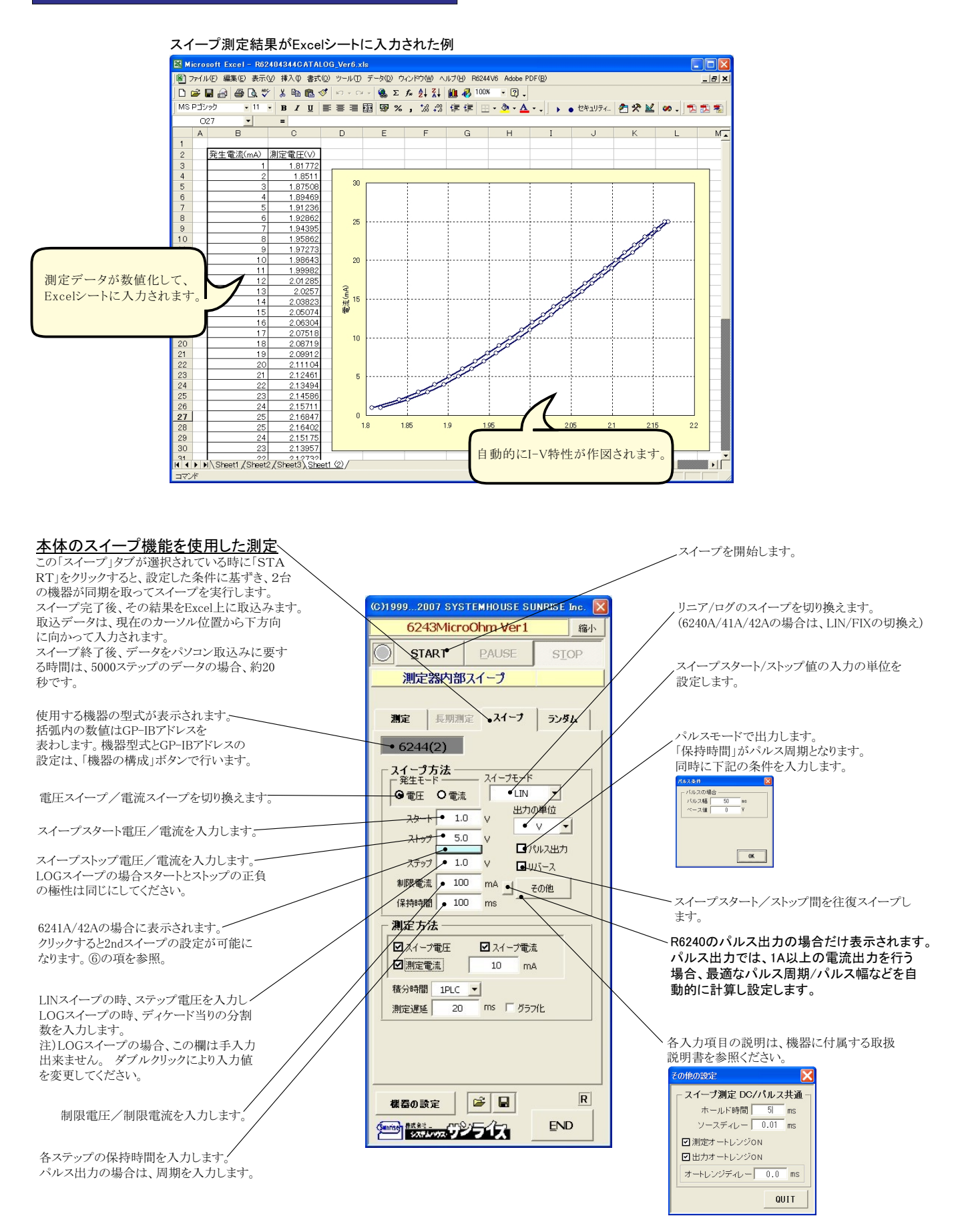

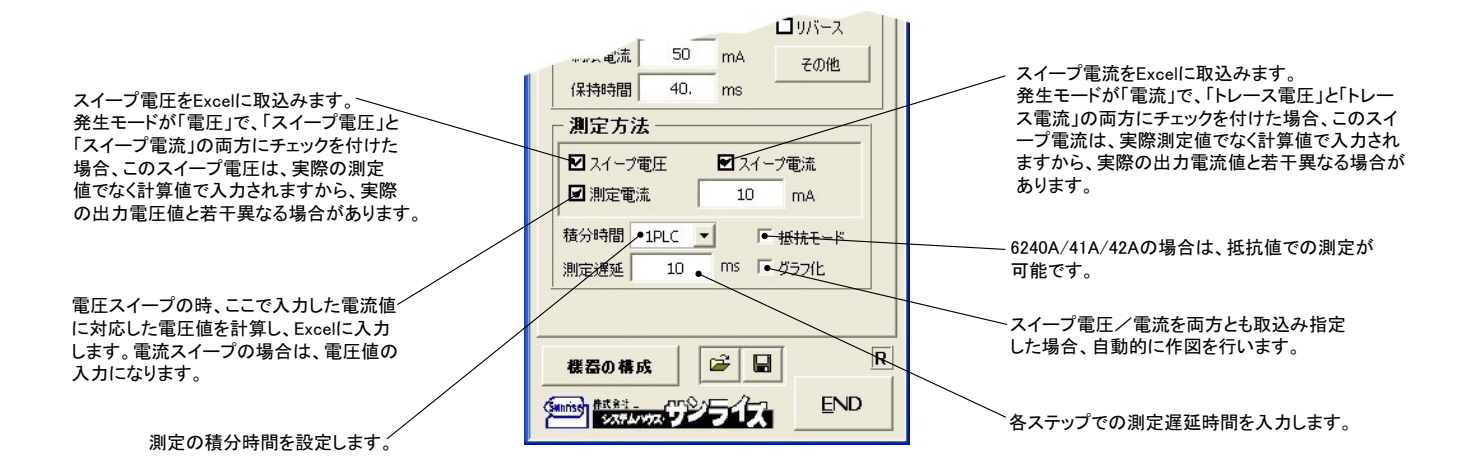

#### **⑥6241A/42Aの2ndスイープの設定**

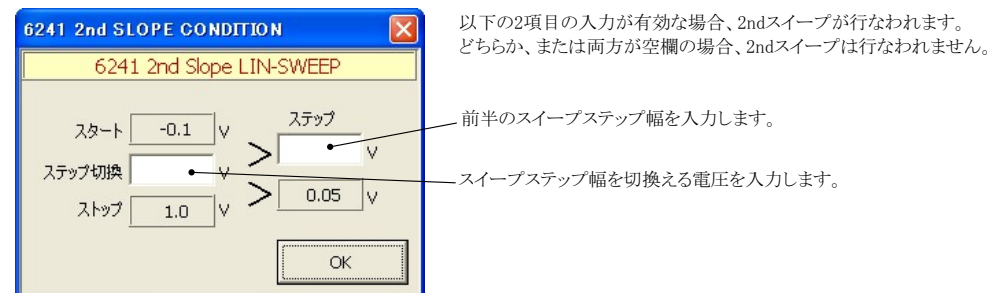

注1) 測定終了後、その測定結果を測定器内部の バッファメモリからExcel上にデータを取り込むのに必要な時間は、4000ステップのデータの 場合、約21secかかります。

注2) スイープ測定に 祭し、保持時間、パルス周期、パルス幅、積分時間、ホールド時間、ソースディレー時間、測定遅延時間、測定のオート レンジ、発生のオートレンジ等の組み合わせにより必ずしも希望の条件設定ができるとは限りません。 できるだけ 安定した測定ができるよ うにするため、不適切な条件設定で測定を開始しようとしたとき、入力条件を変更する要求が行われます。

適切な測定条件になるように、上記条件を再度調整して、測定を開始してください。 測定器の取 扱説明書を熟読し、発生と測定の制限事項を把握しておくことが大切です。

## Excelデータをランダムメモリに取込、出力と測定を行う

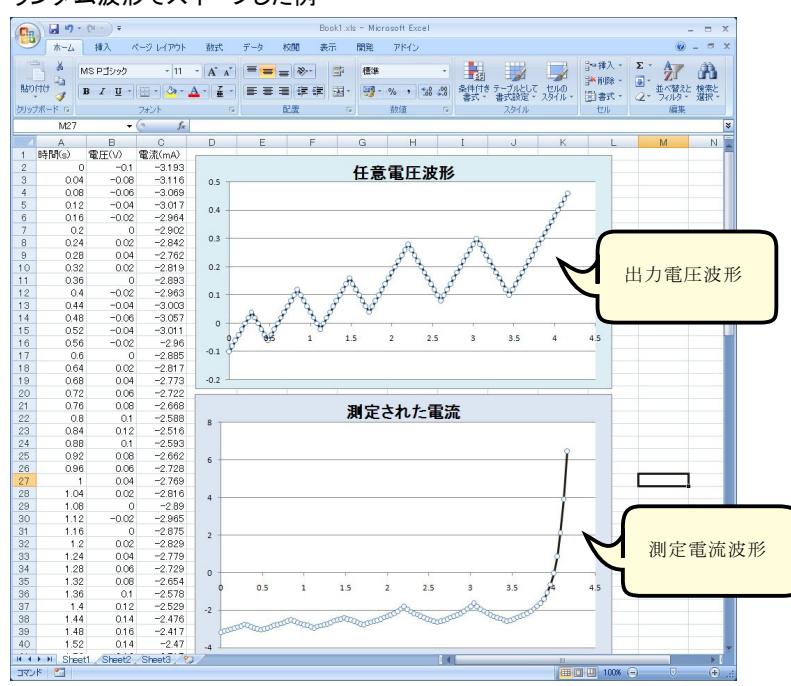

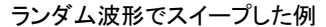

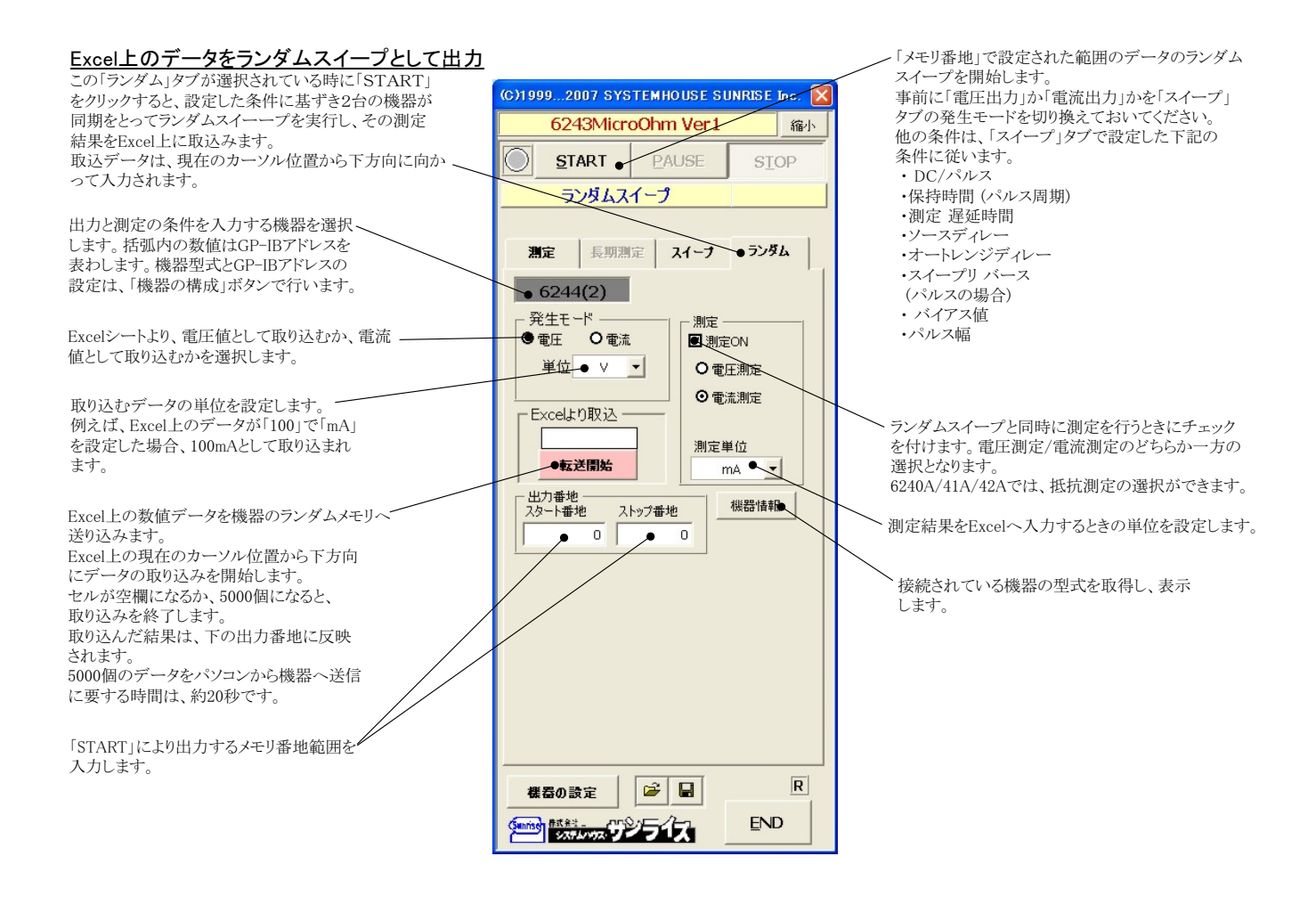

参考

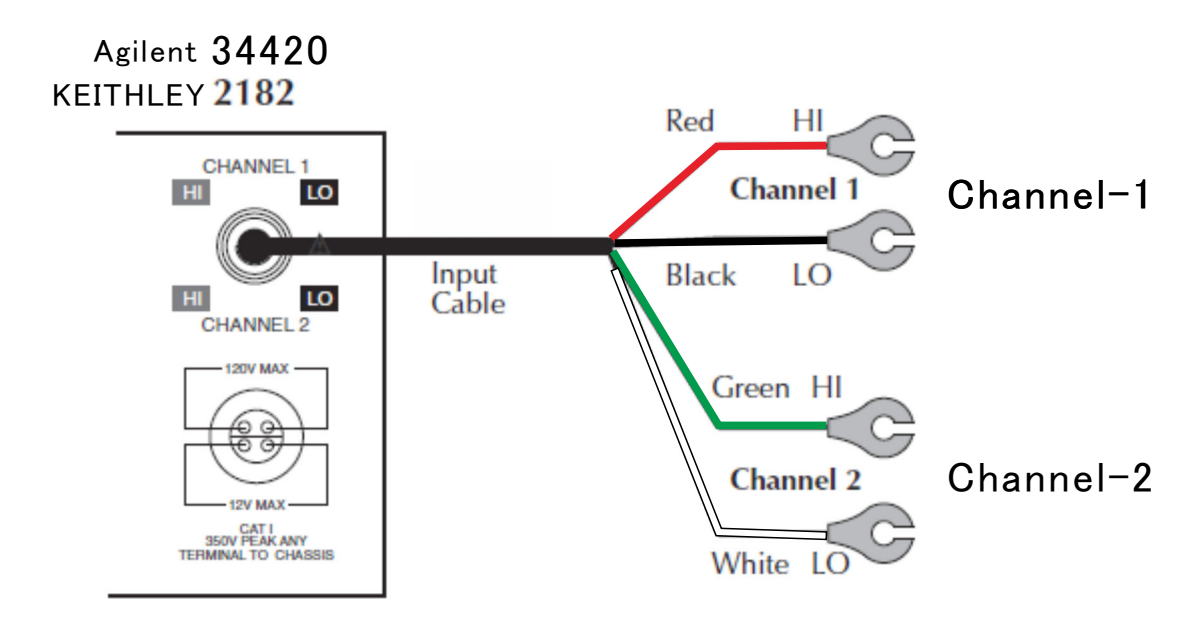

### Agilent 34420の設定

34420本体のメニューを選択し、 1. インターフェイス= GP-IB 2. GP-IBアドレス(既存値=22) 3. ラングエッジ = SCPI を設定します。 詳細は、34420付属の操作説明書 を参照ください。

'Shift'+'>' KEYで'I/O MENU'を表示。

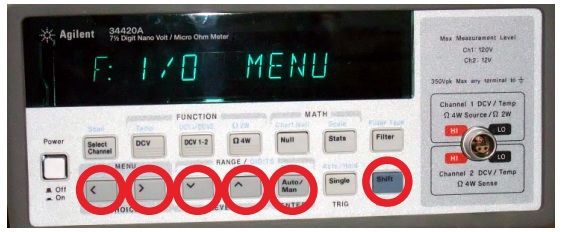

### 1.GP-IBアドレスを設定します。(既存値=22)

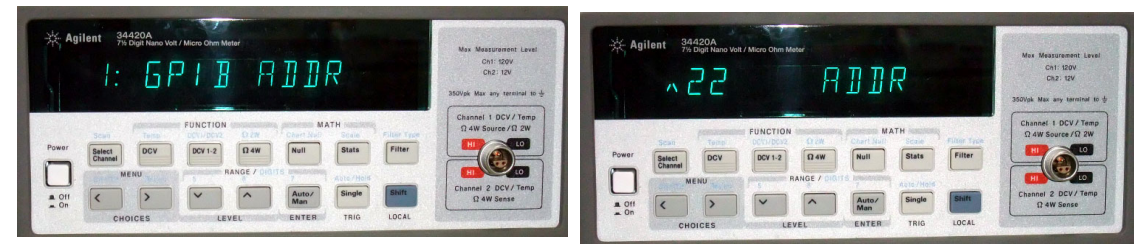

## 2.インターフェイスをGP-IBに設定します。

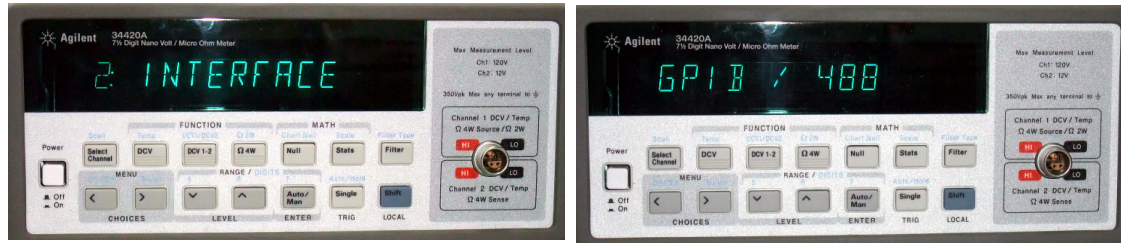

### 3.ラングエッジをSCPIに設定します。

| 34420A<br>Agilent<br>71/2 Digit Nano Volt / Micro Ohm Meter<br>8N51H5E<br>الموالي                                                                                                    | Max Measurement Level-<br>Ch1: 120V<br>Ch2: 12V<br>35GVek Max any tarminal to d | 34420A<br><b>Agilent</b><br>71/2 Digit Nano Volt / Micro Ohm Meter<br>--                                                                                       | Mox Measurement Level<br>Ch1: 120V<br>Ch2: 12V<br>350Vpk Max any terminal to + |
|----------------------------------------------------------------------------------------------------|---------------------------------------------------------------------------------|----------------------------------------------------------------------------------------------------|--------------------------------------------------------------------------------|
| MATH<br><b>FUNCTION</b><br>Filter Type:<br>12.279<br>Situle<br><b>DEALECAS</b><br>Scan<br>Temp<br>___<br>Power<br>Filter<br><b>Stats</b><br><b>DCV 1-2</b><br>$\Omega$ 4W<br><b>Null</b><br><b>DCV</b><br>Select<br>Channel | Channel 1 DCV / Temp<br>$\Omega$ 4W Source / $\Omega$ 2W                        | FUNCTION<br>MATH<br>0.88<br><b>SALLIN'S TYPE</b><br>Soate<br>Power<br>DCV<br>$\Omega$ 4W<br>DCV <sub>1</sub><br>Null<br>Filter<br><b>Stats</b><br><b>Banna</b> | Channel 1 DCV / Temp<br>$\Omega$ 4W Source / $\Omega$ 2W<br>$\overline{10}$    |
| RANGE /<br>MENU<br>Auto / Hold<br>Single<br><b>Auto</b><br>$\checkmark$<br><b>A</b> Off<br>$\sim$<br>Man<br>$= 0n$<br>LOCAL<br>TRIG<br>ENTER<br>LEVEL<br>CHOICES                                                            | Channel 2 DCV/Temp<br><b>12 4W Sense</b>                                        | RANGE /<br>MENU<br>.01<br>Auto.<br>Singl<br>$\wedge$<br>Man<br>$-$ On<br>CHOICES<br>ENTER<br>LOCAL<br>LEVEL<br>TRIG                                            | Channel 2 DCV/Temp<br>$\Omega$ 4W Sense                                        |

15/28

# 多チャンネル抵抗測定の方法

## ●測定のためのシステム構成

Wondows 7,8,8.1 (32bit or 64bit) ● W32-6241MUX3の場合 (Max 30ch) MS-Excel 2007/2010(32bit only) KEYSIGHT DAQ973Aディスプレーの縦方向900ドット以上(推奨1024ドット) DAQM901A(Max 3枚)  $+0.000.1$ W32-6241MUXの場合 (Max 30ch) KEYSIGHT. 34970A ●GPIB-USB変換器 (カードスロット数 = Max3) ●ADC社 6244など 電流源 マルチプレクサカード 34901A 4端子法 10ch \* 3枚 = Max. 30ch **FFF66666** a čéčéč aaaaaa 雷流诵雷 W32-6241MUX2の場合 (Max 160ch) Keysight 34980A マルチファンクション/スイッチ計測ユニット 0227544 V 電圧測定  $\begin{array}{c} 0.0100 \\ 0.0100 \\ 0.0100 \\ 0.0100 \end{array}$ 322 388 **EFFREE 30** B **Cash** С **CRYPER**  $\circ$ 伝熱起電力入力ケーブル 34102A Keysight 34420A または、KEITHLEY 2182A ナノボルト/マイクロオーム・メータ ... 最大電流 2A **AAN,** -∧∧∧! 被測定物 被測定物 被測定物  $0 0 0 0 0 0 0 0$  $\begin{picture}(120,140)(-0.00,0.00) \put(0,0){\line(1,0){10}} \put(1,0){\line(1,0){10}} \put(1,0){\line(1,0){10}} \put(1,0){\line(1,0){10}} \put(1,0){\line(1,0){10}} \put(1,0){\line(1,0){10}} \put(1,0){\line(1,0){10}} \put(1,0){\line(1,0){10}} \put(1,0){\line(1,0){10}} \put(1,0){\line(1,0){10}} \put(1,0){\line(1,0){10}} \put(1,0){\line$ 34980A試料切換用モジュール - $\blacksquare$ ●ナノボルトメータ KEITHLEY 2182A **● 34921A マルチプレクサ \* Max 8枚**  $(4<sup>⊭</sup>7<sup>⊈</sup>20ch)*8 = Max. 160ch$ **●34921T ターミナルブロック \* Max 8個** 

## 多チャンネル微小抵抗測定のシステム配線図

下記ハードウェアは全てユーザー側でご用意いただく必要があります。

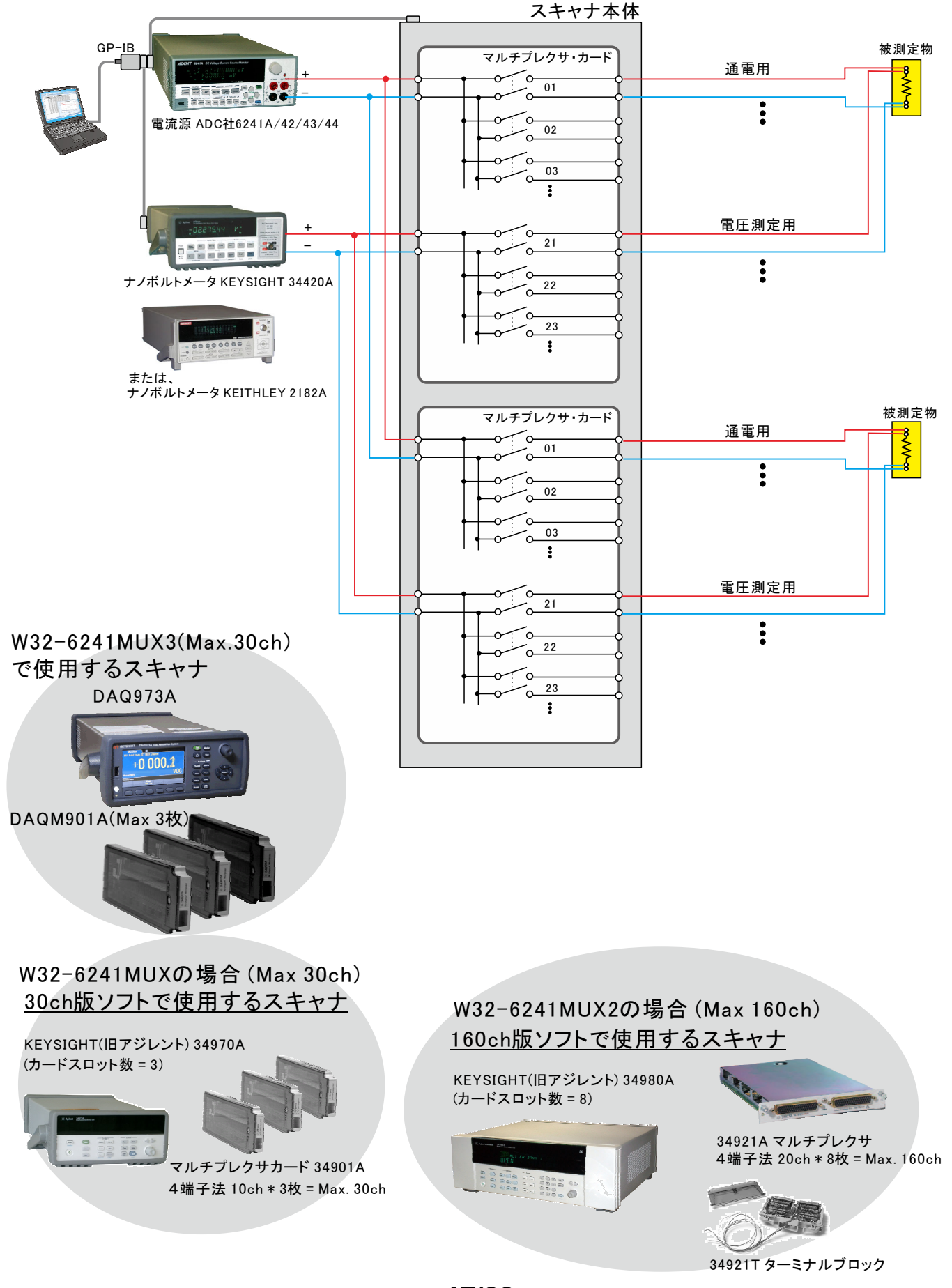

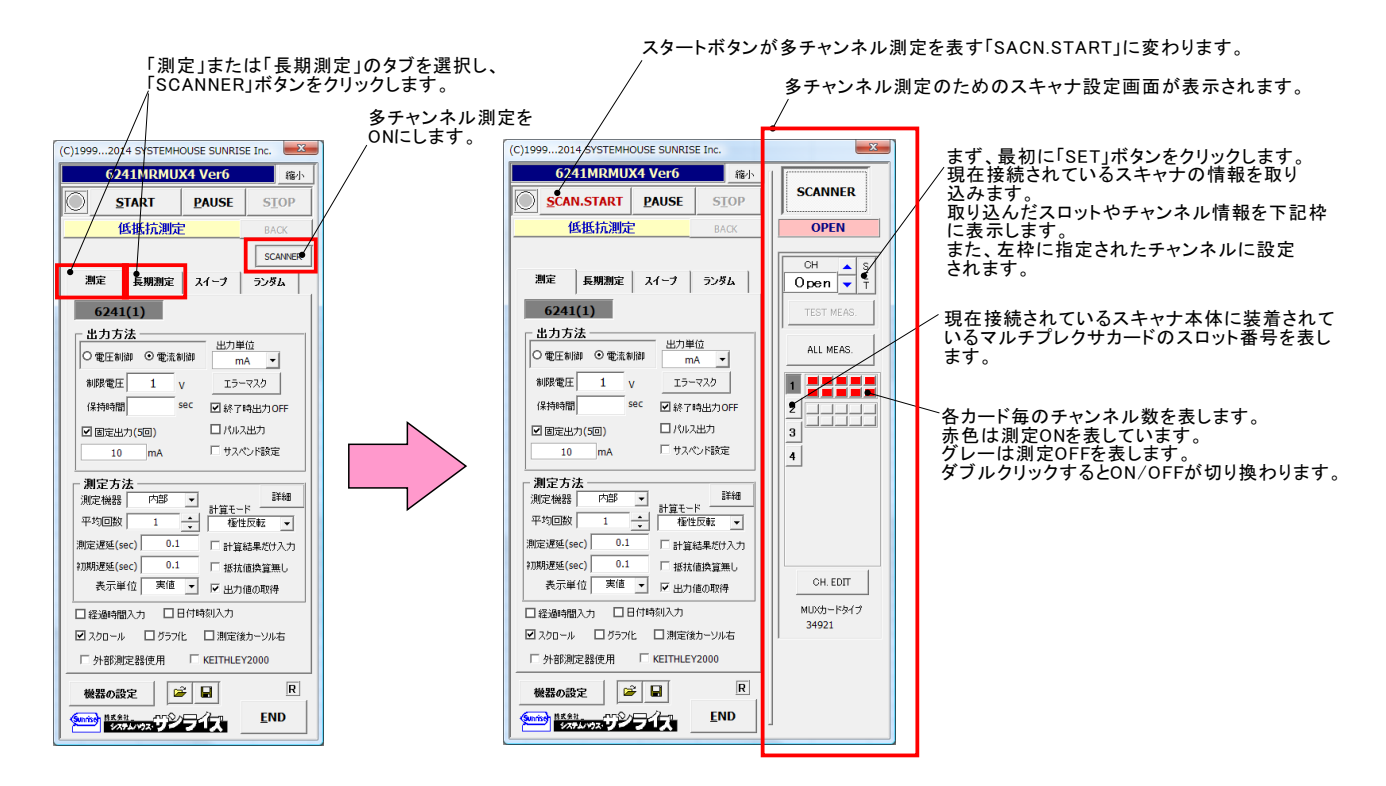

### この画面は、測定開始前の段取り作業として使用します。 試料の配線間違いや、接続確認などを行います。

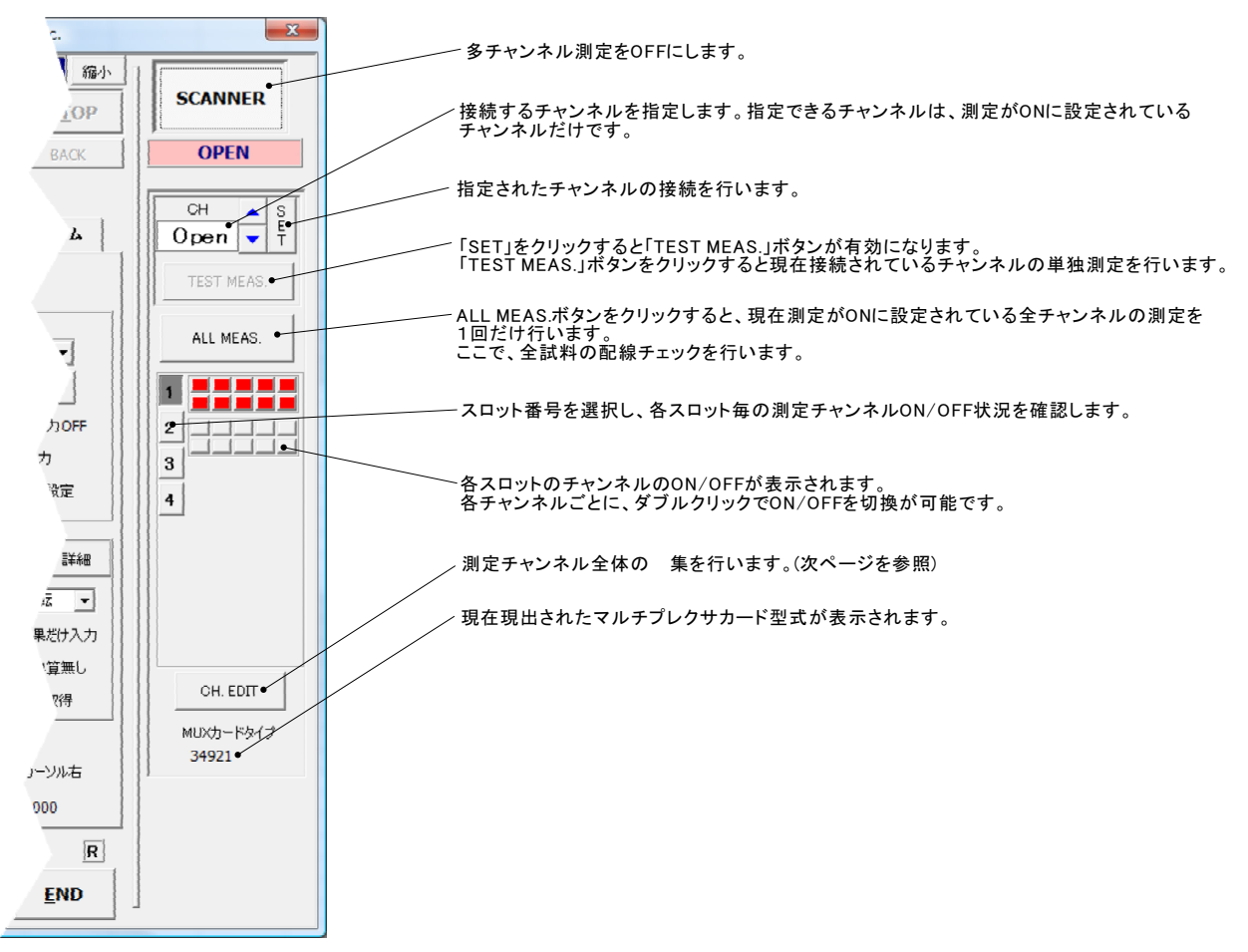

## 「CH. EDIT」ボタンでチャンネル条件を設定する。

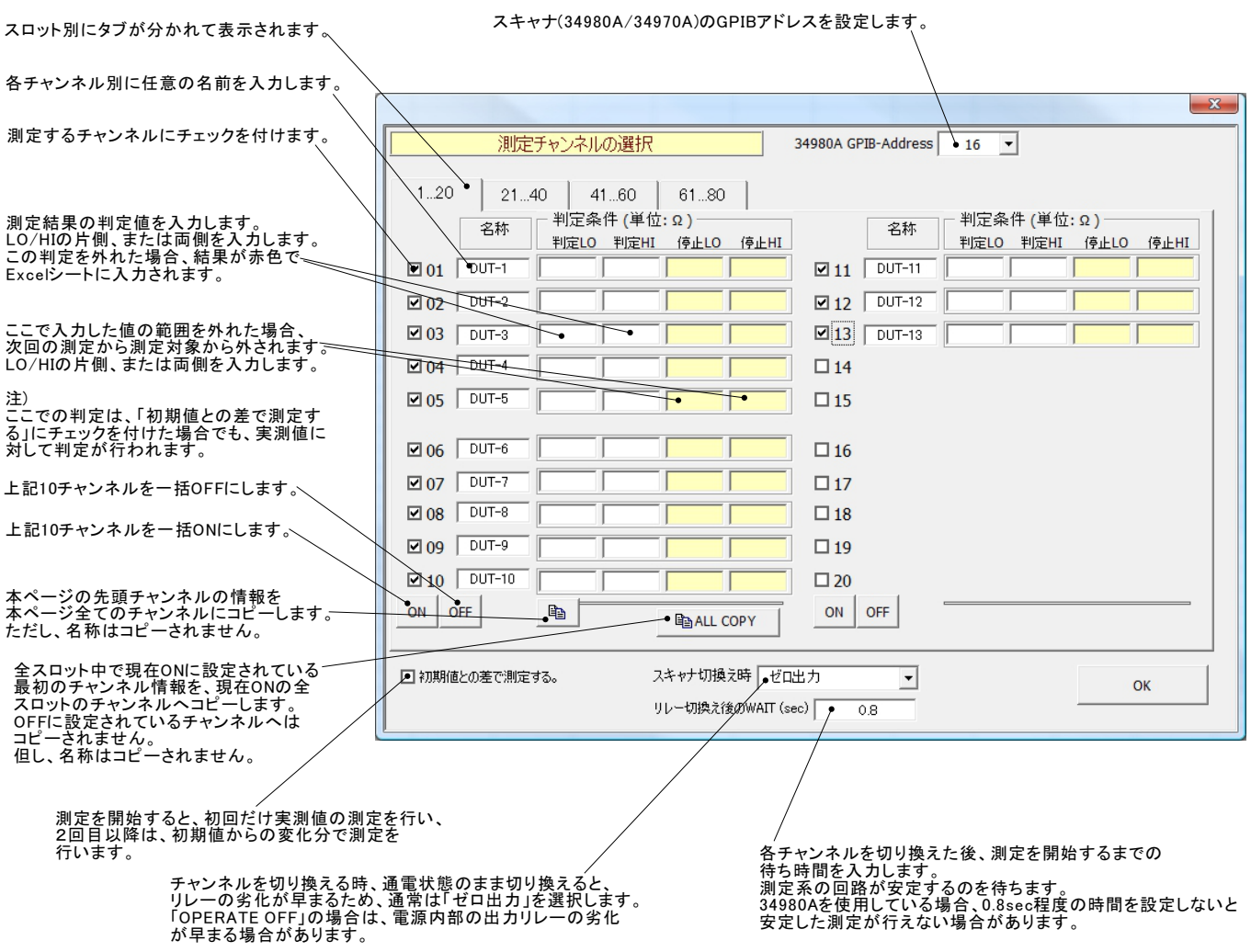

### 「TEST MEAS.」ボタンをクリックして指定されたチャンネルの接続状況を確認した例

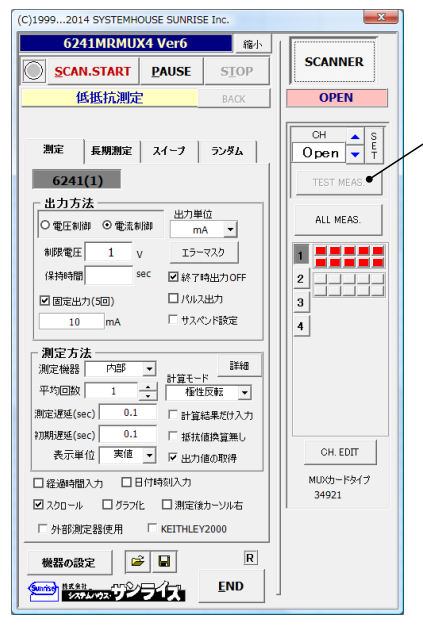

上記「SET」ボタンで、チャンネルを設定すると、「TEST MEAS」ボタンが有効になります。 この「TEST MEAS」ボタンをクリックすると、現在設定されているチャンネルの測定を行います。 測定の条件は、画面左側に入力した測定条件に準じます。

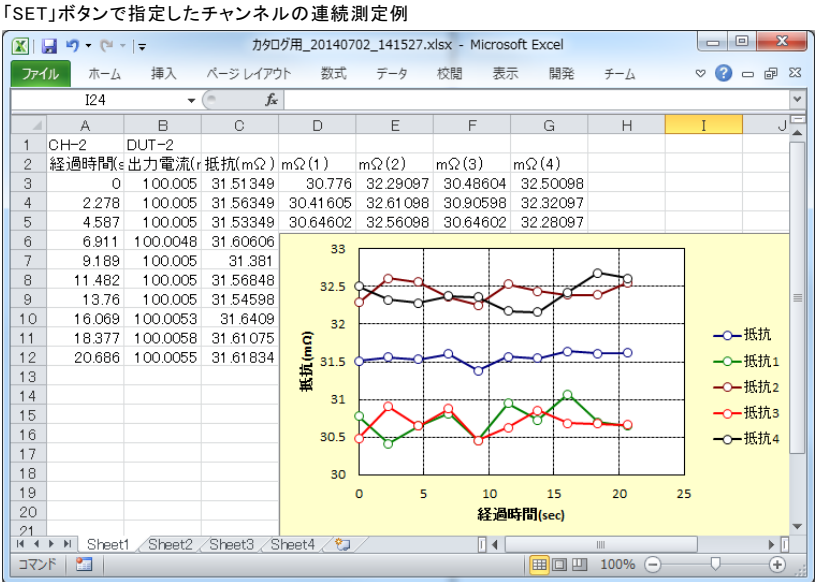

「ALL MEAS.」ボタンをクリックして、測定対象となっている試料を全て測定した例

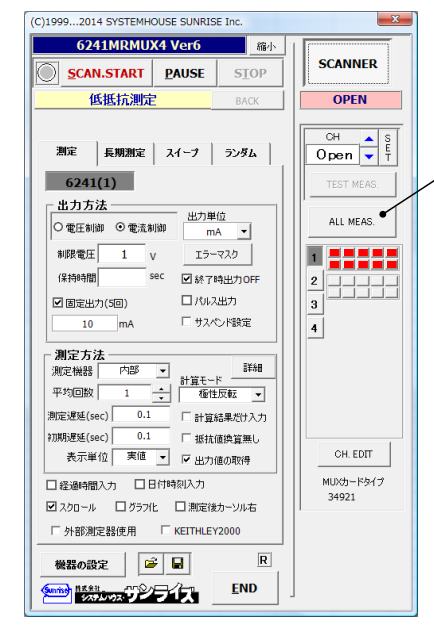

現在測定がONに設定されているすべてのチャンネルを測定します。<br>各チャンネル間の抵抗値の相対比較や、特別に異常な抵抗値を示すチャンネルの検出に<br>役立ちます。

#### 全チャンネルを切換えながら、全試料を測定した例

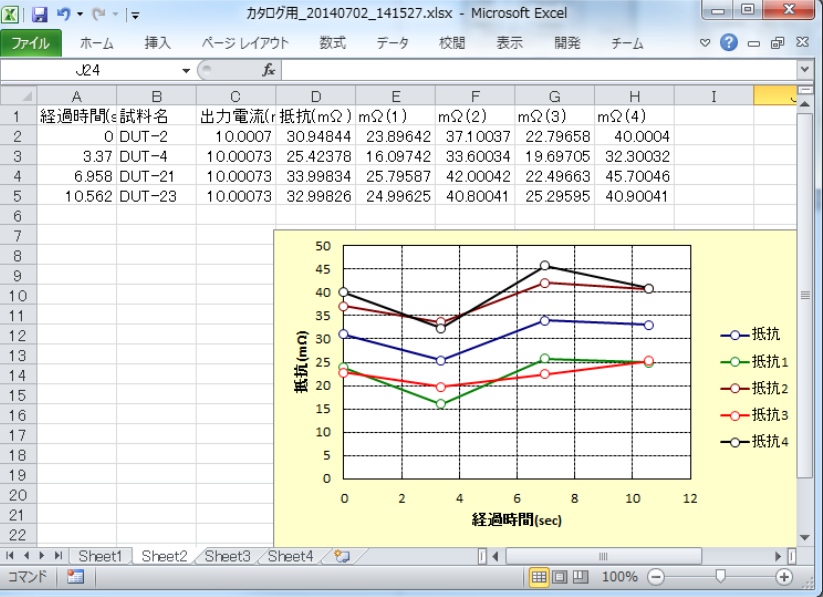

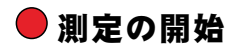

測定タブ(短期測定)、または、長期測定タブを選択し、作図の設定を行った後、測定を開始します。

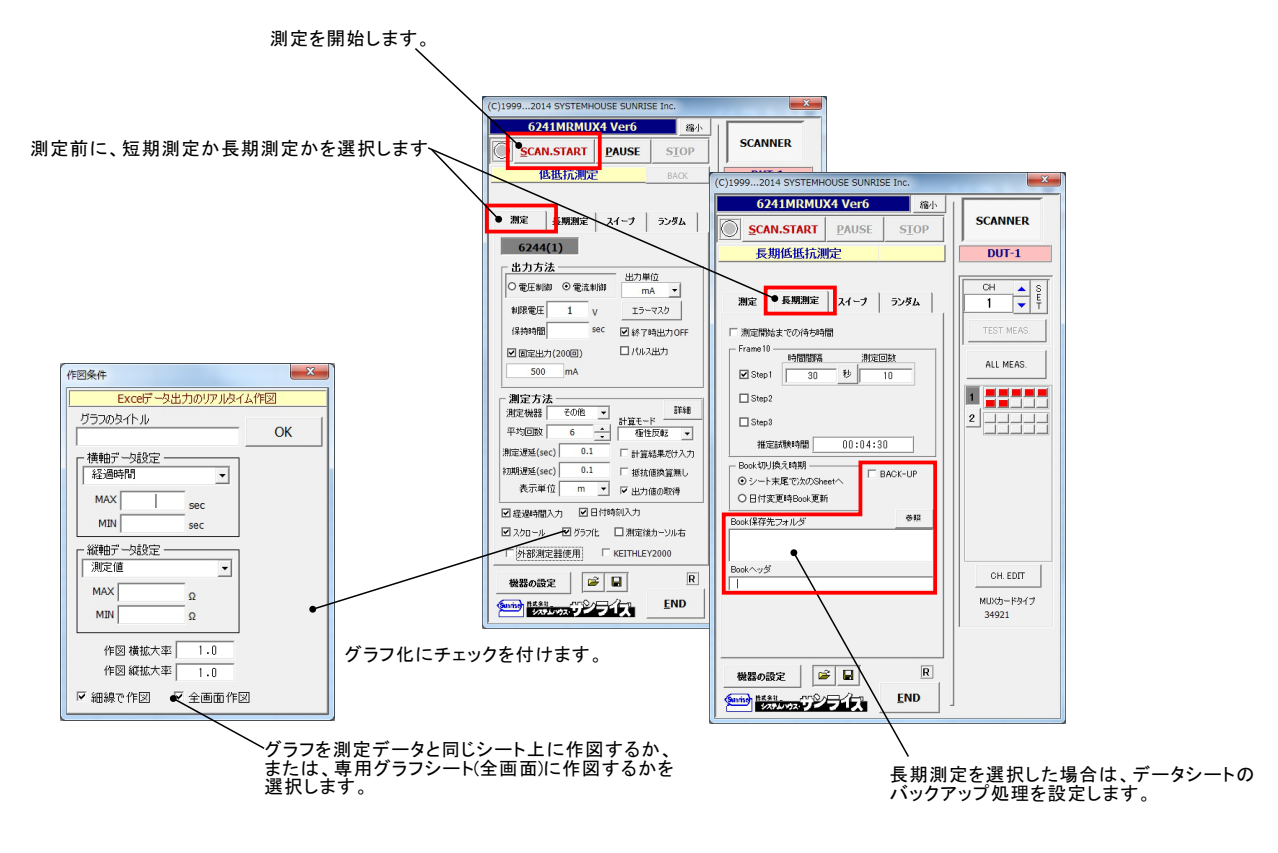

### 測定の実行例

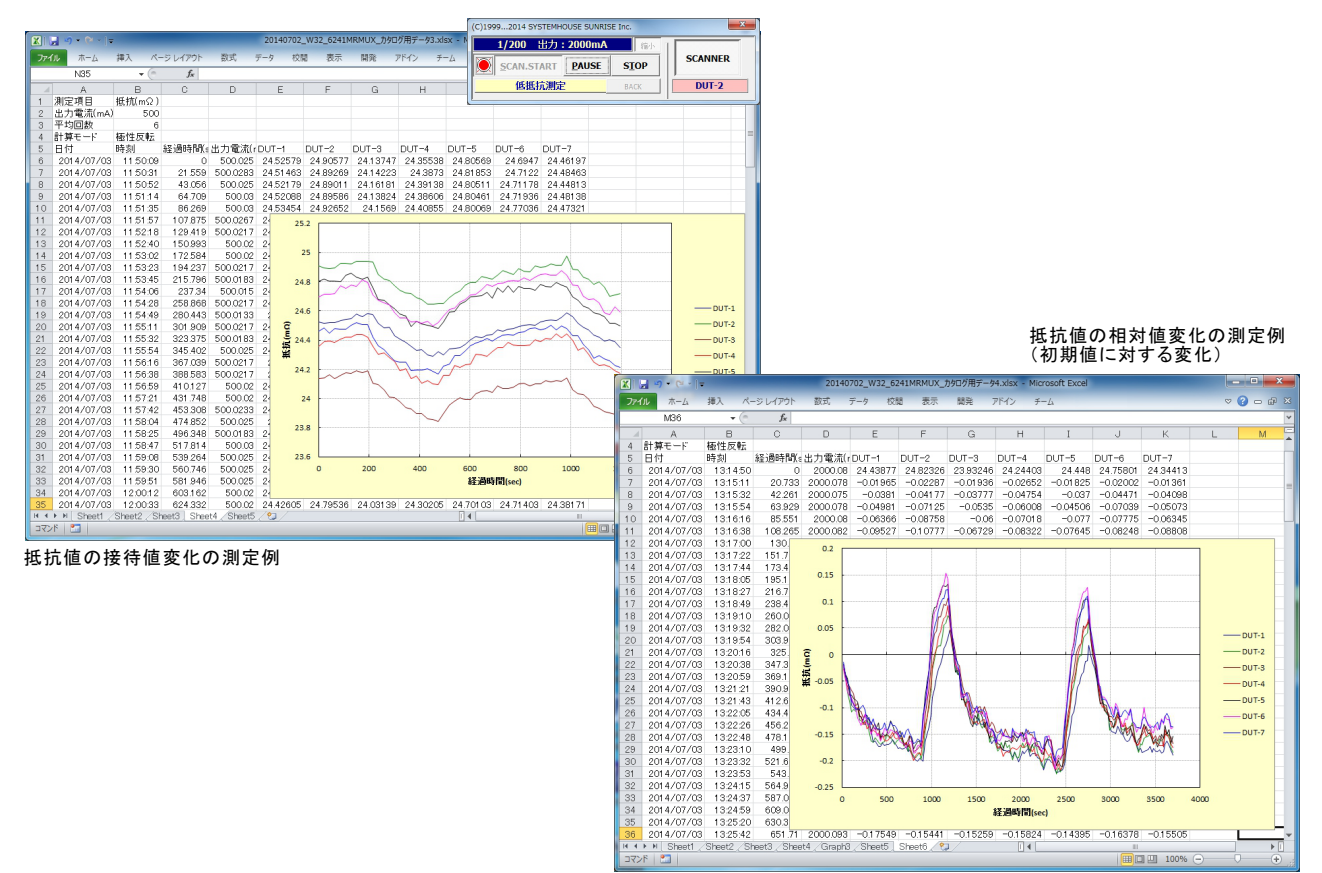

#### 作図をデータシート上で行った例

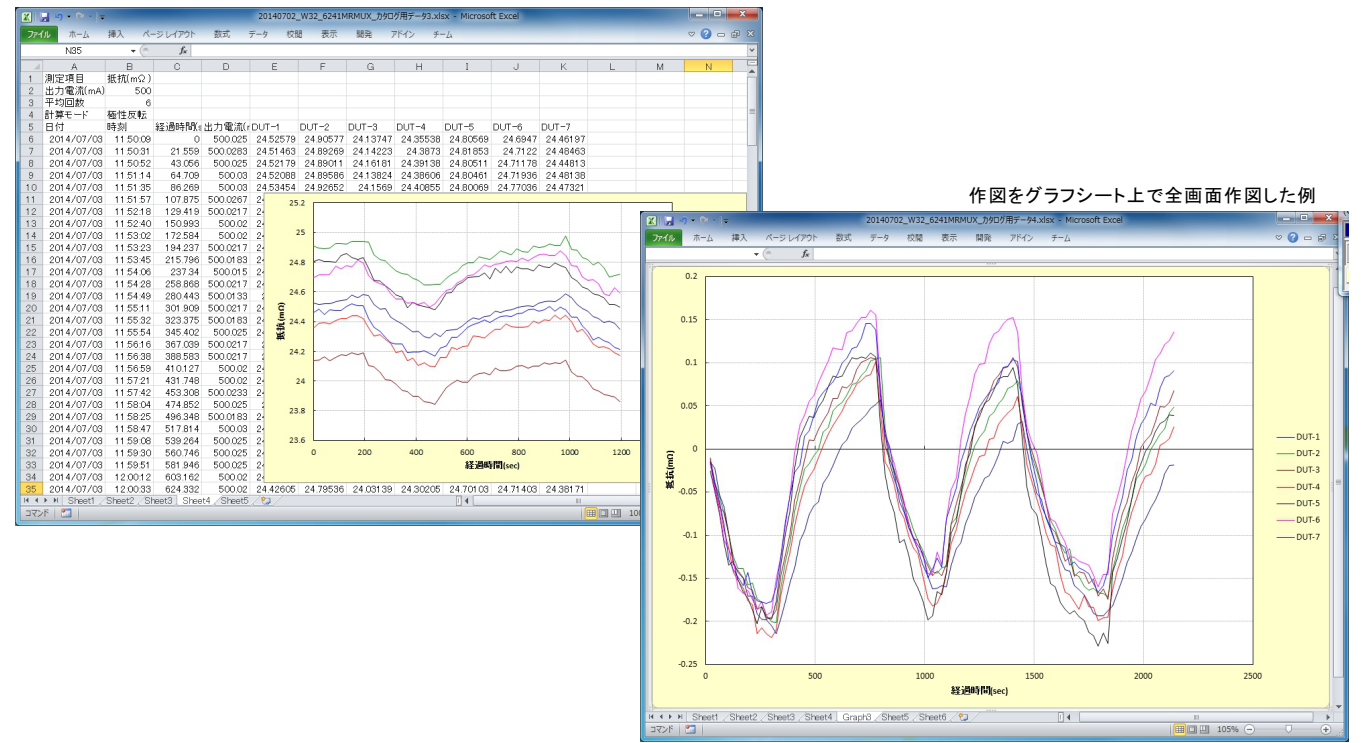

# W32-6241MRMX3の場合 (Max.30ch)

## ● 測定のためのシステム構成

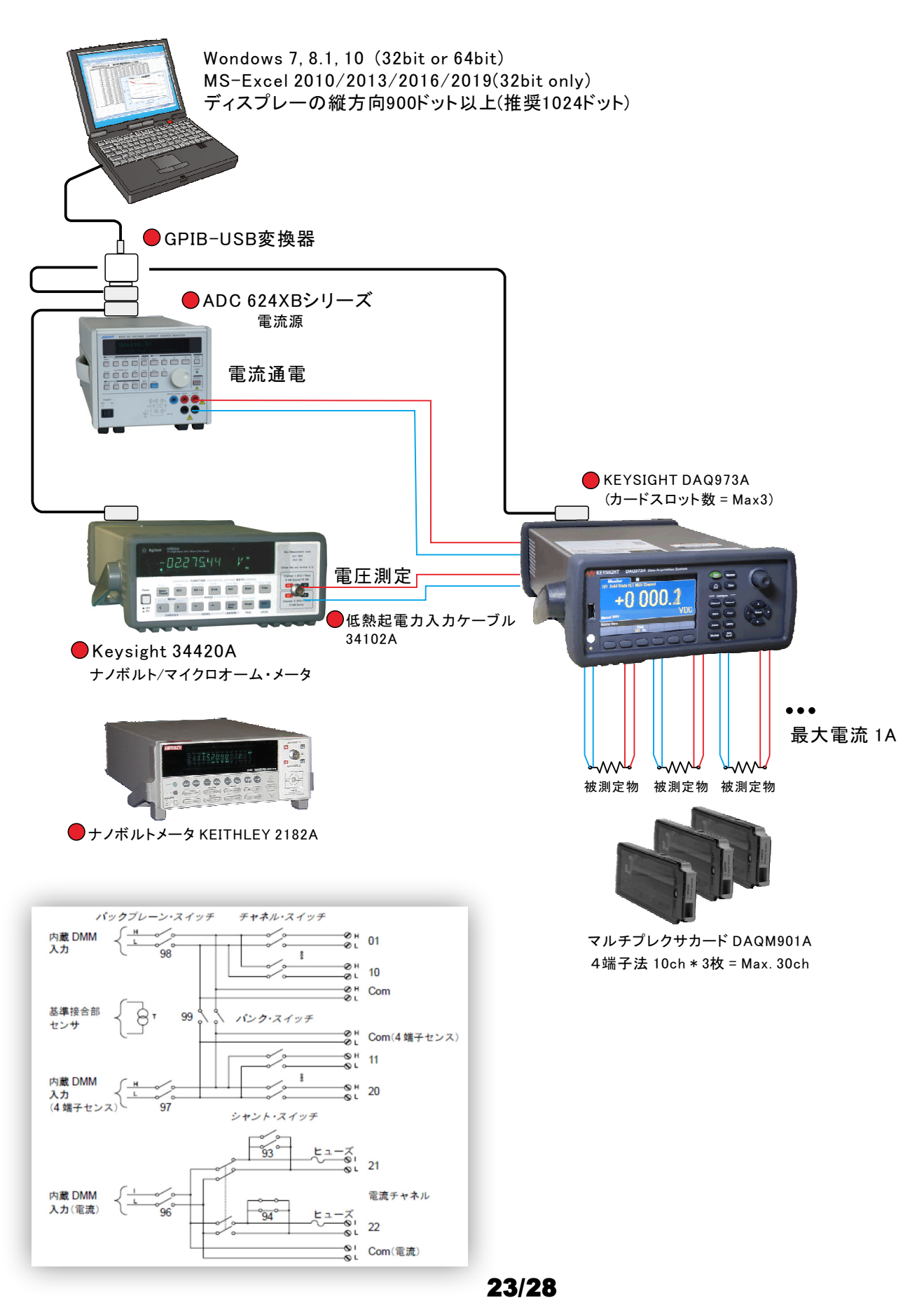

## DAQ973A+DAQM901Aの実配線

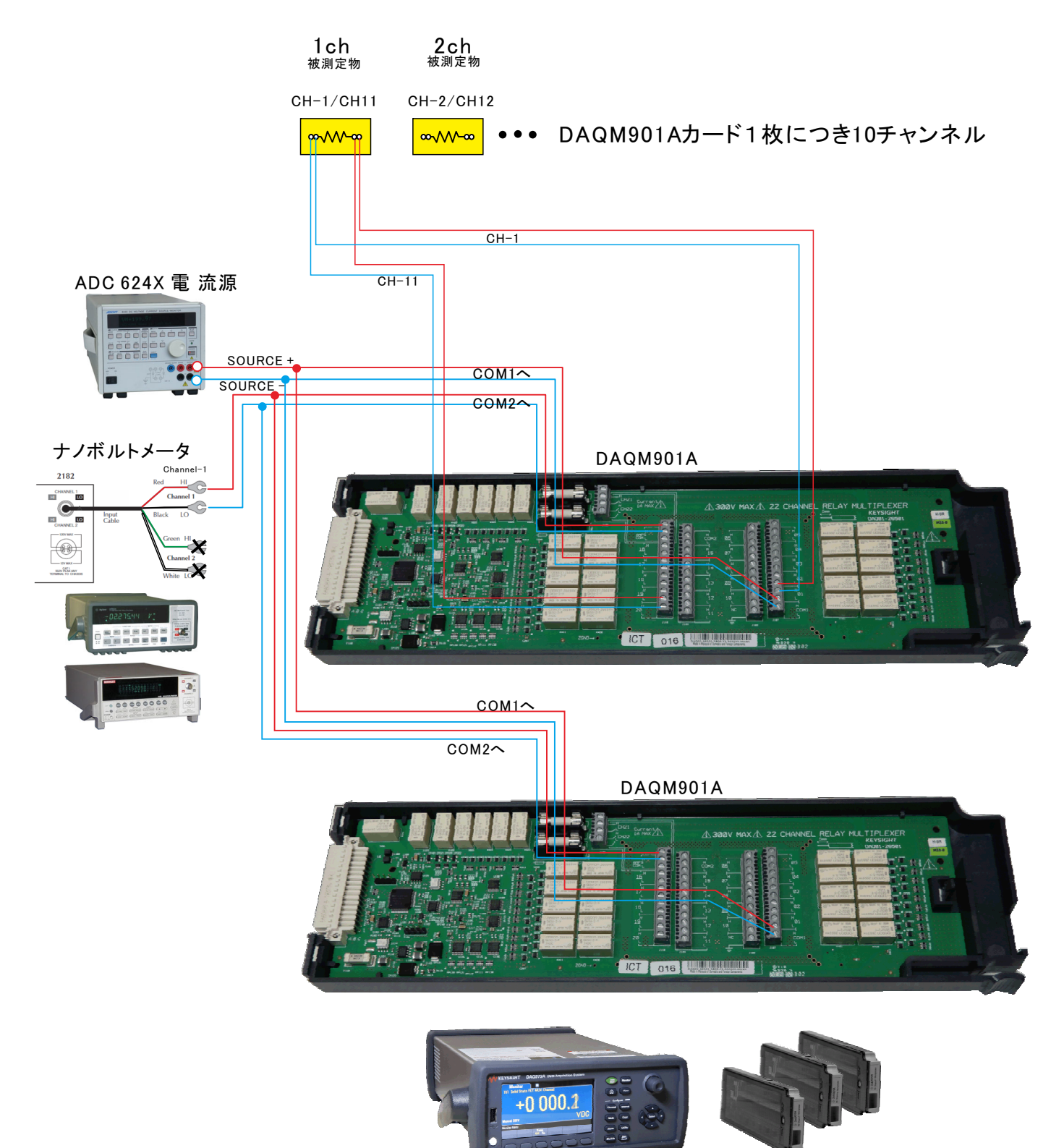

マルチプレクサカード DAQM901A 4端子法 10ch \* 3枚 = Max. 30ch

**DAQ973A** 

# W32-6241MRMX2の場合 (Max.160ch)

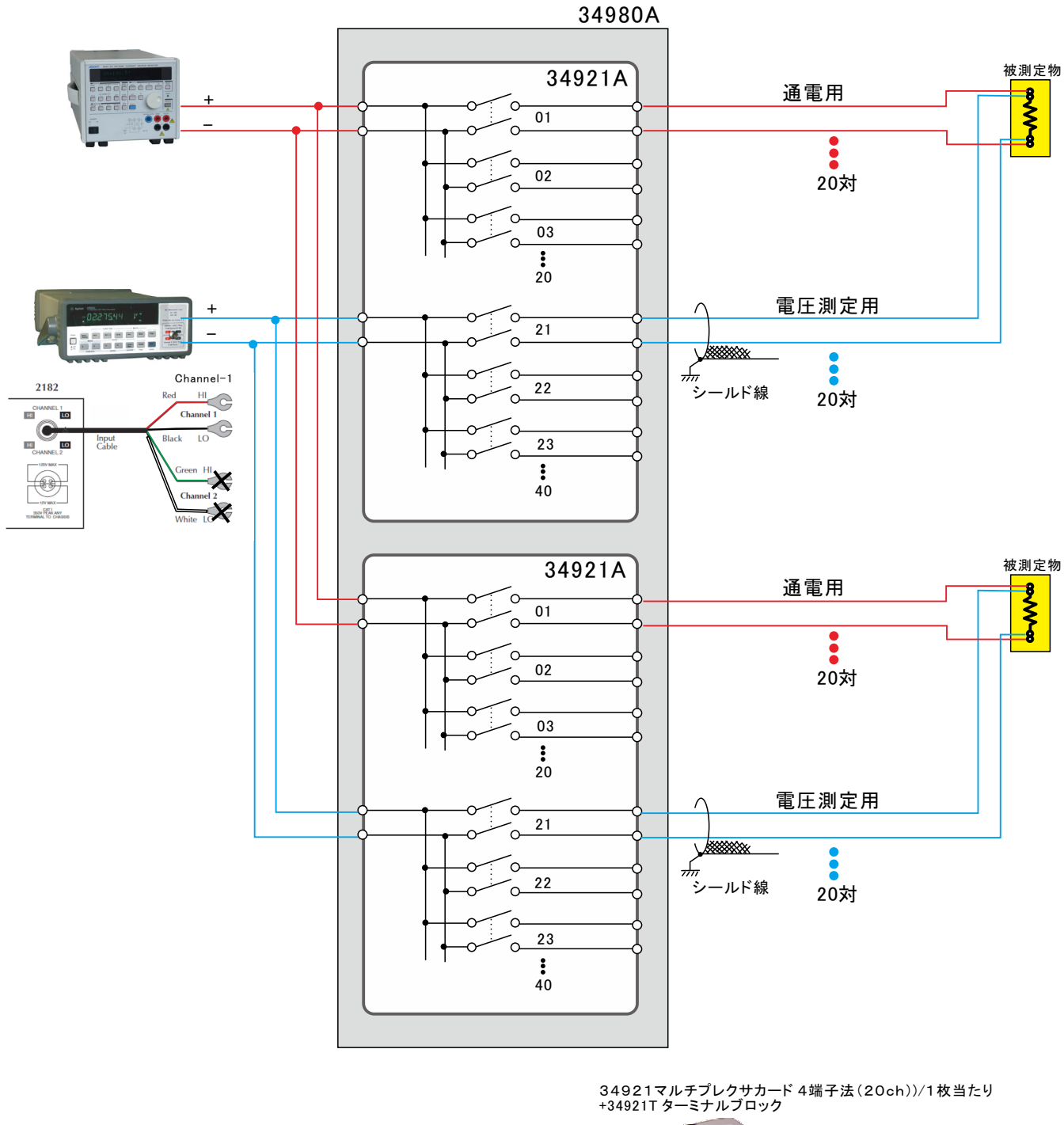

通電1Aまでの測定の場合の配線方法(34980A 40チャンネルの例)

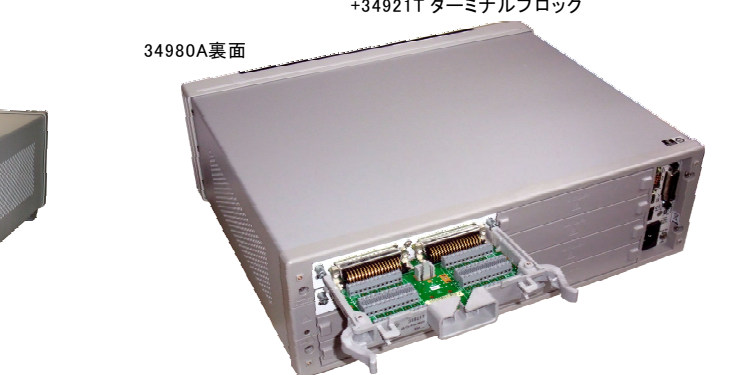

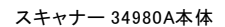

## 34980A+34921A 実体配線図

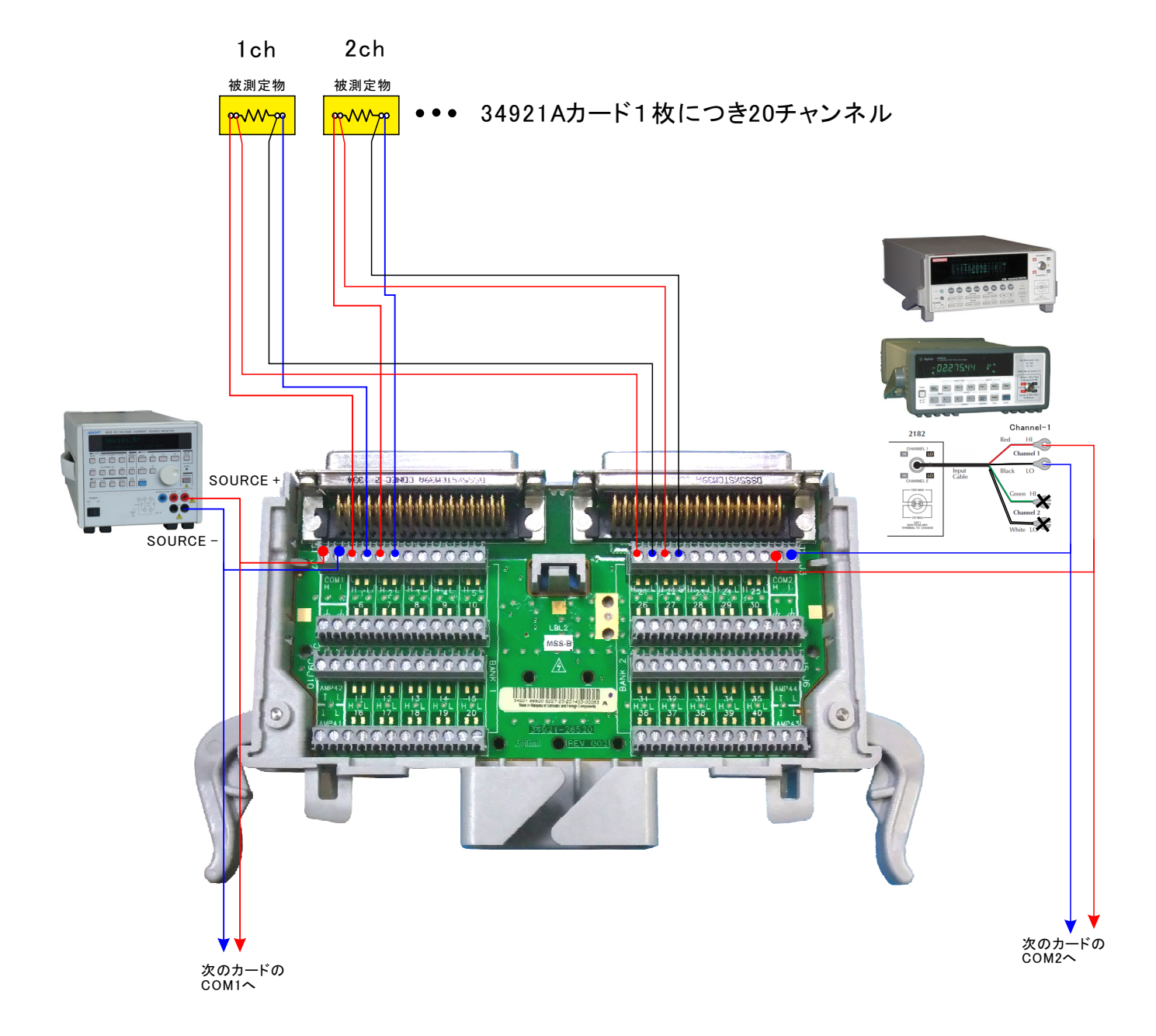

# W32-6241MRMXの場合 (Max.30ch)

## 34970A+34901Aの実配線

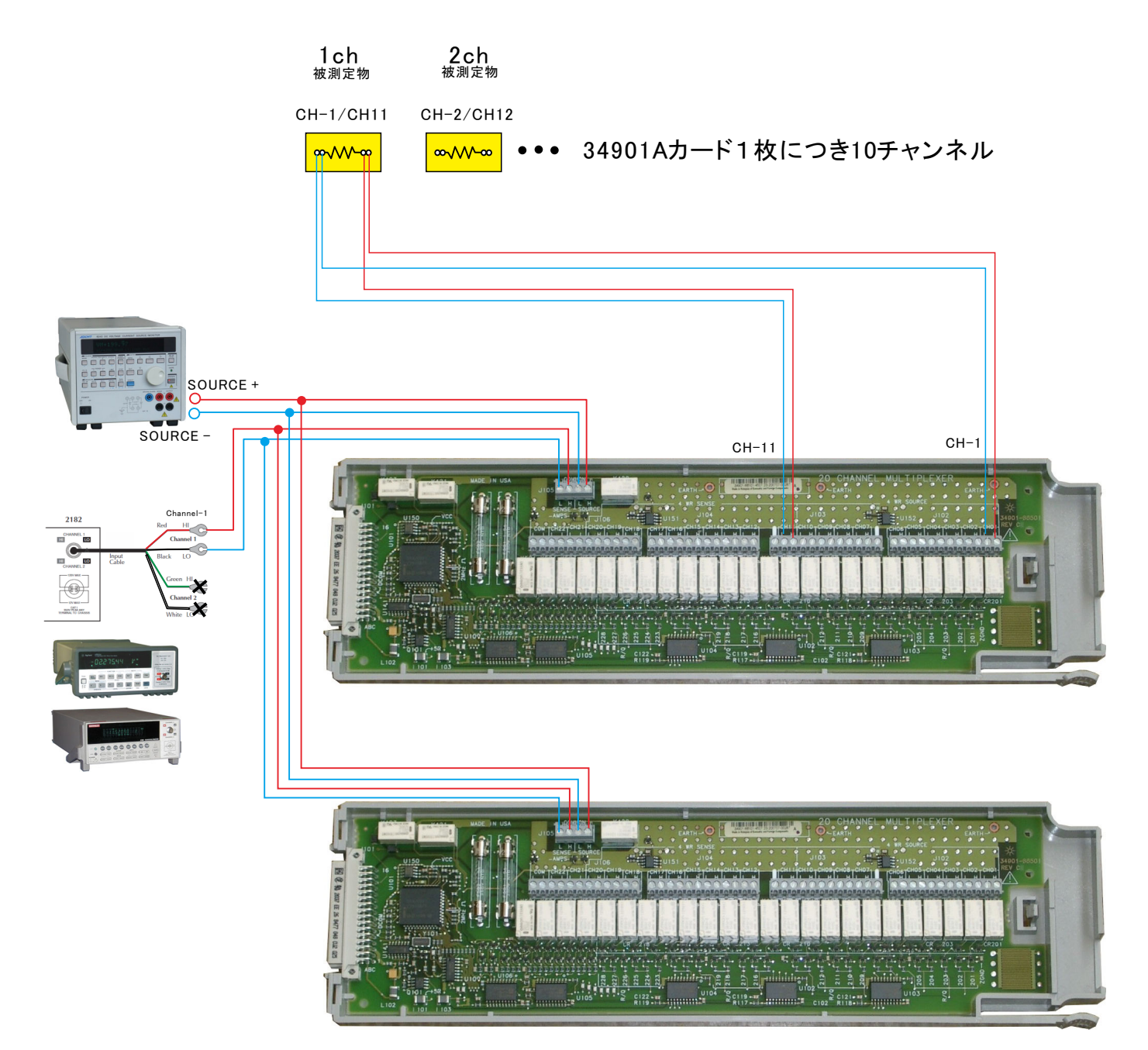

A/D変換器には、「逐次比較型」と「積分型」があり、本ソフトがサポートする電圧電流発生器は、「積分型」を 使用して測定が行われます。

①積分型A/D変換器

i分時間 「PLC」とは

#### 変換速度は遅い。

ノイズの影響を受けにくいため安定した測定が可能。 デジタルマルチメータ、抵抗計、微小電圧電流計など に使用される。

【構造】 コンデンサに充電して、放電する時間を計る

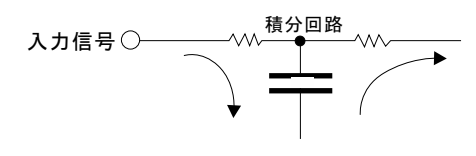

### ②逐次比較型A/D変換器

変換速度が速いため、瞬時の電圧測定が可能。 電圧の瞬時値を測定することが目的。 オシロスコープや、A/D変換ボードなどに使用される。

【構造】 http://<br>内部D/A変換器との比較により測定する。

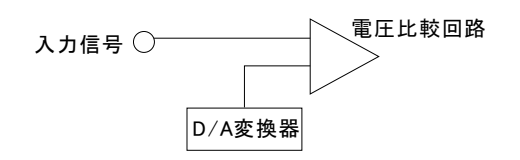

積分型A/D変換器の積分時間は、'PLC'の単位を使用します。 Power Line Cycle(商用周波数)の略語です。 この時間は、A/D変換器内部のコンデンサを充電する時間です。 1PLCは、商用周波数の1周期分の時間です。 50Hz地域では、20ms、60Hz地域では、16.7msを表します。

測定精度に影響を及ぼすノイズ要因の殆どは、商用周波数の整数倍の周波数の外来電圧です。 PLCの整数倍の積分を行うことによりノイズ要因の多くを除去できます。

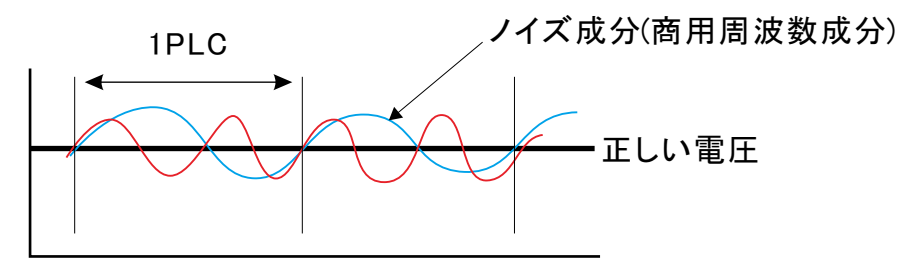